授業が始まるまでに準備してください

- ① この授業のウェブページへアクセス
	- リンクをチャットで送っています。

<https://www.lib.u-ryukyu.ac.jp/?p=4444>

- ② 1週目の補足資料①「日本十進分類表・米国国立医学図書館分類 表」を開く
- ③ 1週目の演習問題を開く
- ④ マイク、カメラはオフにしておく

### 授業中、質問したいときはチャットで送ってください

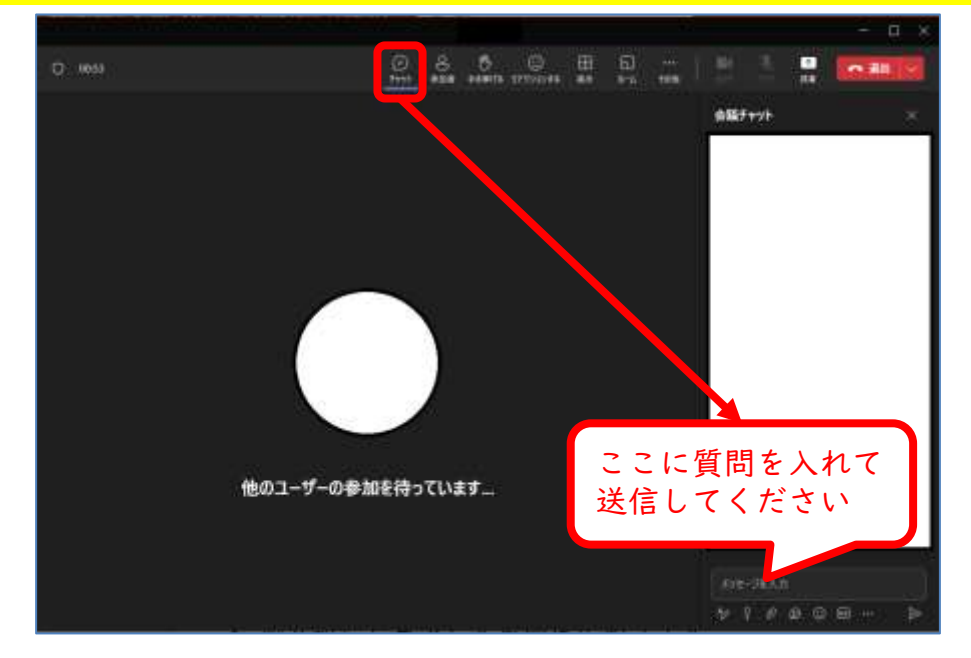

# 国際地域創造学部 基礎演習 図書館資料検索入門

1週目の内容

- 図書を探す
- 検索のコツ
- 雑誌を探す
- 琉大図書館にない資料を入手する

# 「図書館情報検索入門」の目的

- 大学図書館の利用方法を理解する
- コンピュータを用いた文献収集の手法を習 得する

## なぜ図書館を使うのか

- 授業のレポートなどに使う資料はどのよう に集めていますか?
	- ➢講義資料
	- ➢ウェブ、SNS
	- ➢動画サイト

➢図書館←?

## なぜ図書館を使うのか

- わざわざ図書館には行かないかも?
- だけど、図書館を使ってほしい!

➢インターネット上の情報と図書館資料の情 報のメリット・デメリットから、学生にふ さわしい情報源を知ろう!

インターネット上の情報

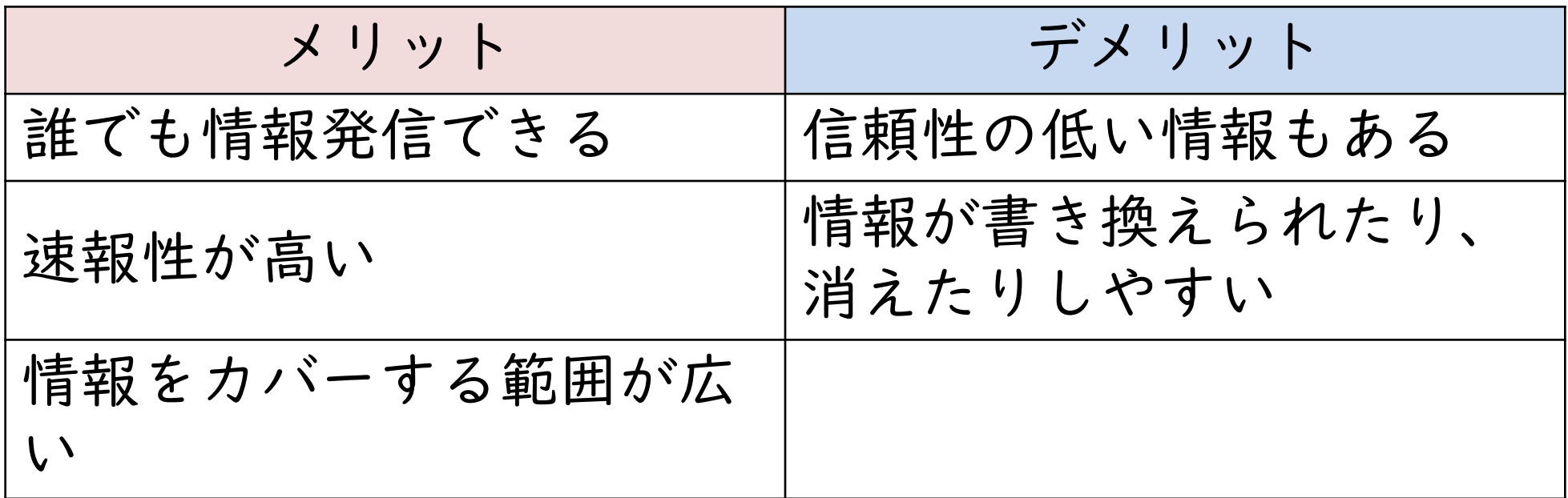

誰もがリアルタイムで情報発信することで、情報が広がるスピードは速いで す。発信者も多いため、いろいろな分野について情報を見つけることができ ます。 一方で、発信者が不明であり、悪意が込められていたり、根拠がない情報も あります。

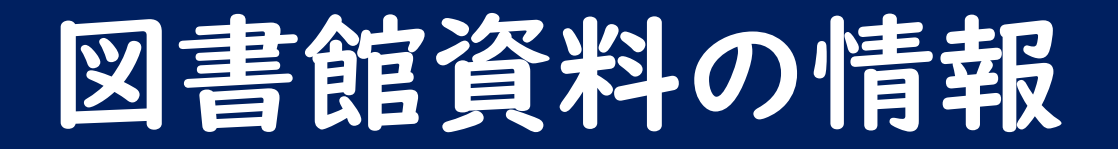

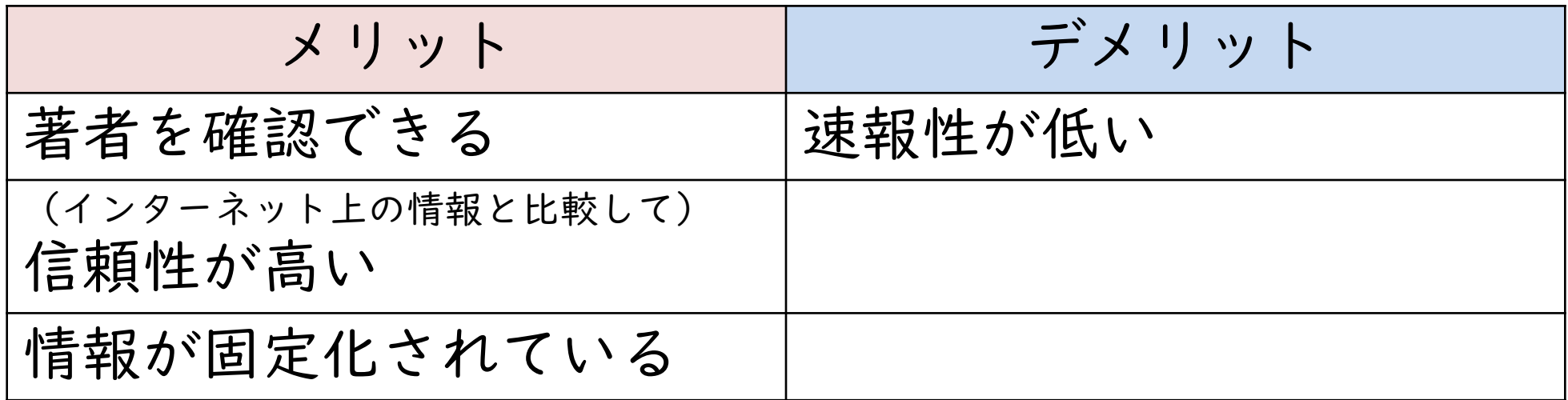

インターネット上の情報と比較すると、信頼性は高いといえますが絶対に当 たっているわけではありません。複数の資料を読み比べて、信頼性のチェッ クを行いましょう。 一方で、発行までの間に編集者のチェックなどがあるため、私たちの手元に 届くまで時間がかかり速報性が低くなります。

## なぜ図書館を使ってほしいのか

• 大学生らしいレポート・論文を書くときに求 められるのは……

➢信頼性の高い情報にもとづくこと

- ➢過去に行われた研究を踏まえて自分の考えを述べ ていくこと
- メリット・デメリットをふまえると、イン ターネットだけに頼った情報収集は物足りな い
- だから、図書館を使ってほしい!

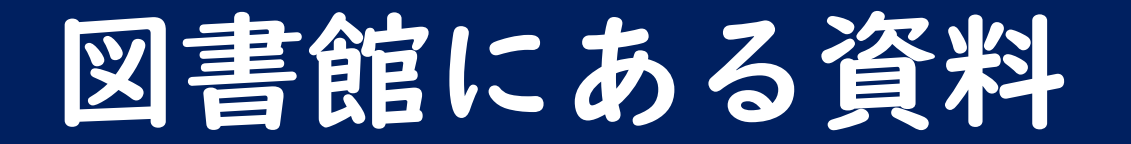

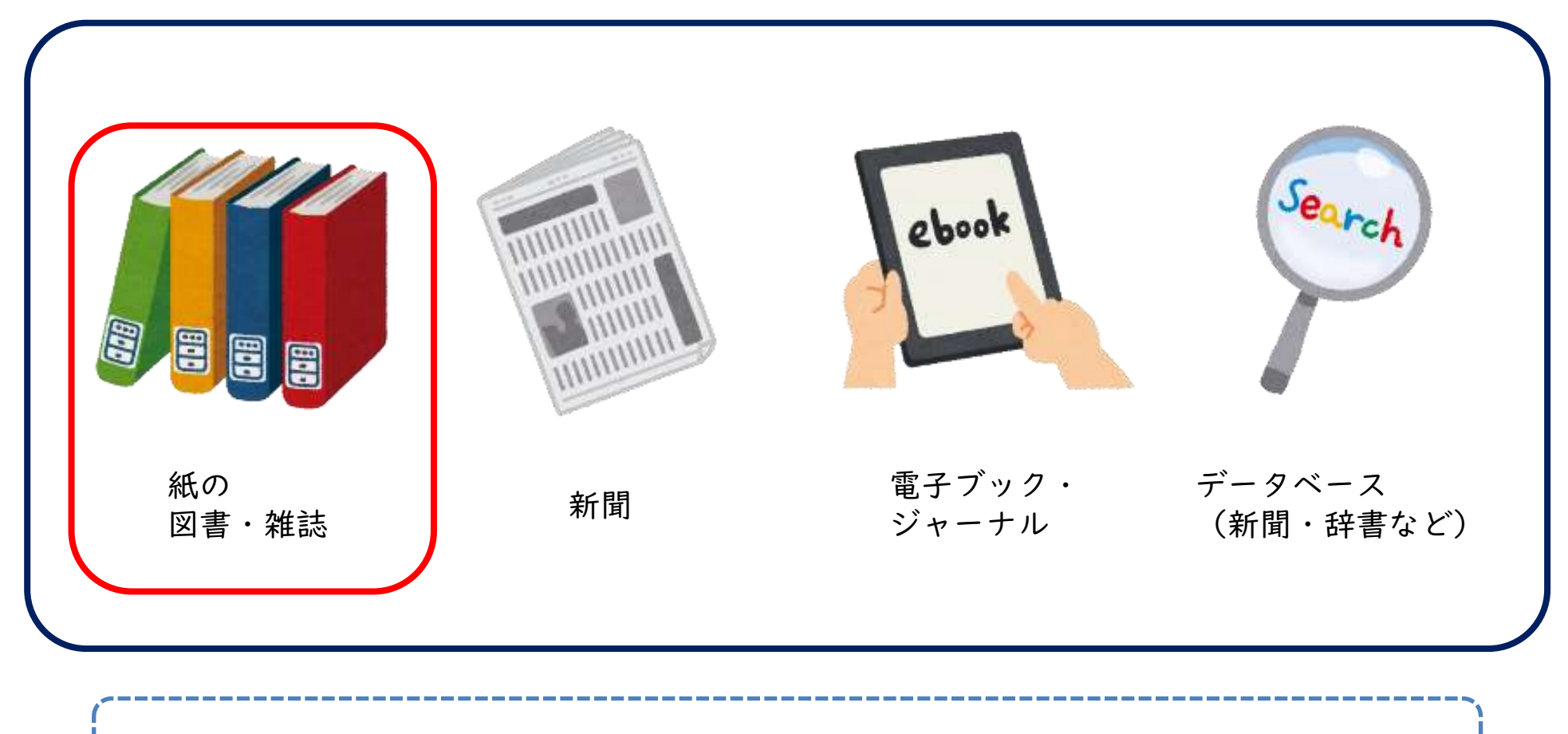

図書館には、さまざまな資料があります。 今回は、図書、雑誌の探し方を紹介します。

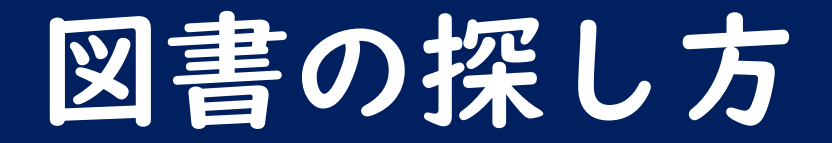

### 図書館ウェブサイト(<https://www.lib.u-ryukyu.ac.jp/>) にアクセス

- 検索ボックスにキーワードを入れて検索
- 結果一覧から読みたい本を探す
	- 絞り込み、再検索を活用しよう!
- 詳細情報で読みたい本か確認
- 所蔵情報を確認
- 本棚へGO!

### 検索ボックスにキーワードを入れて検索

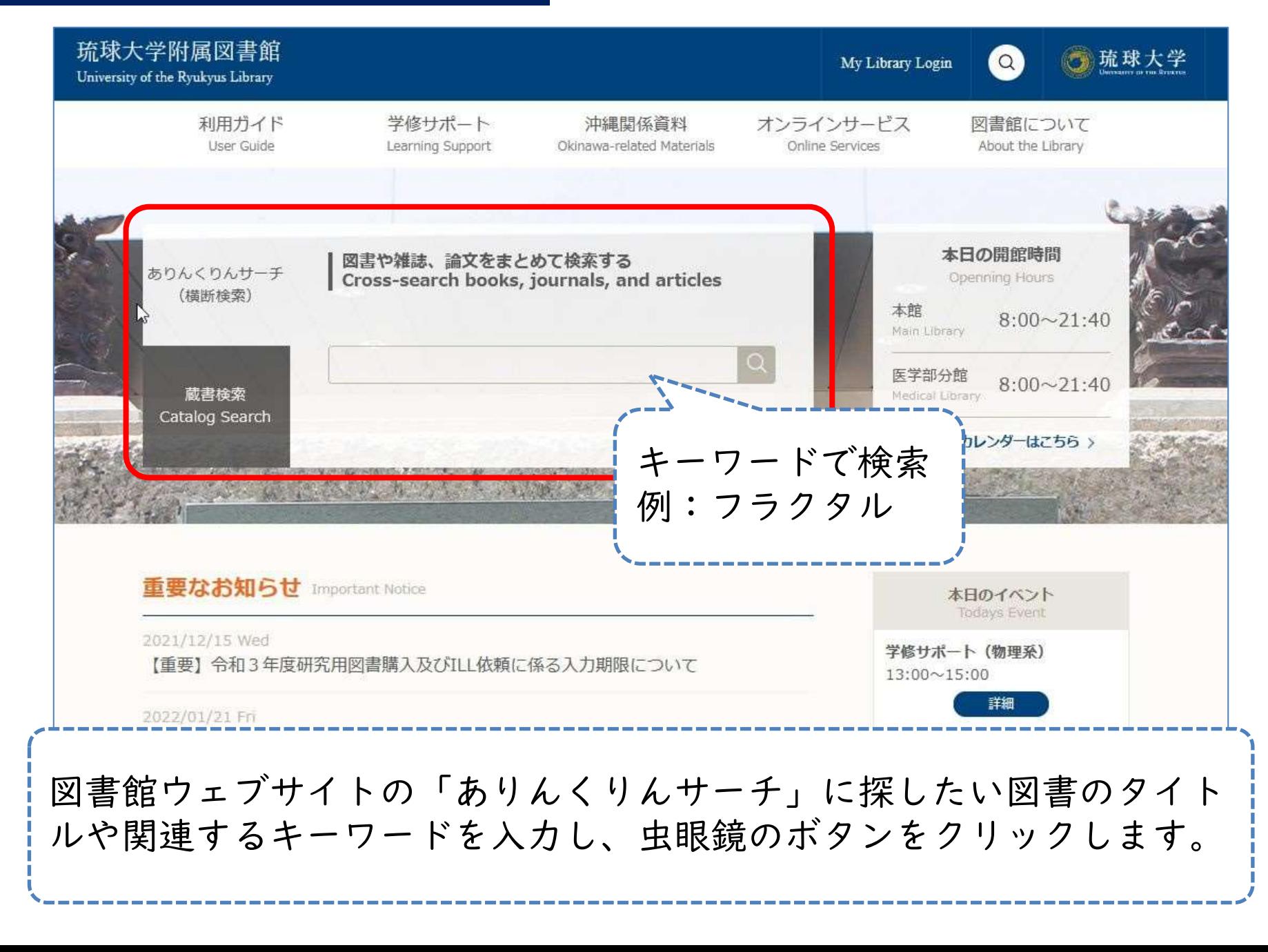

結果一覧から読みたい本を探す

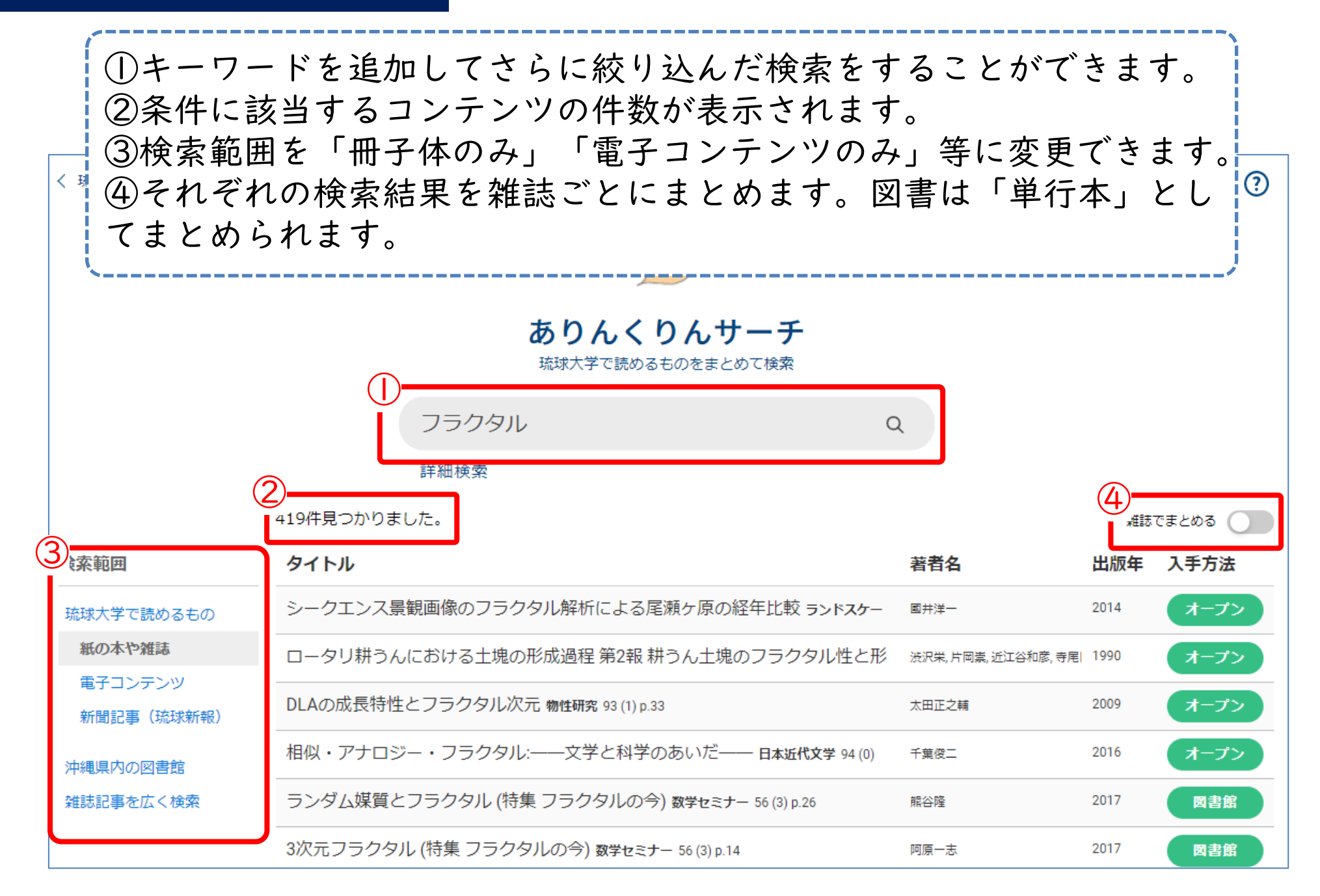

### 結果一覧から読みたい本を探す

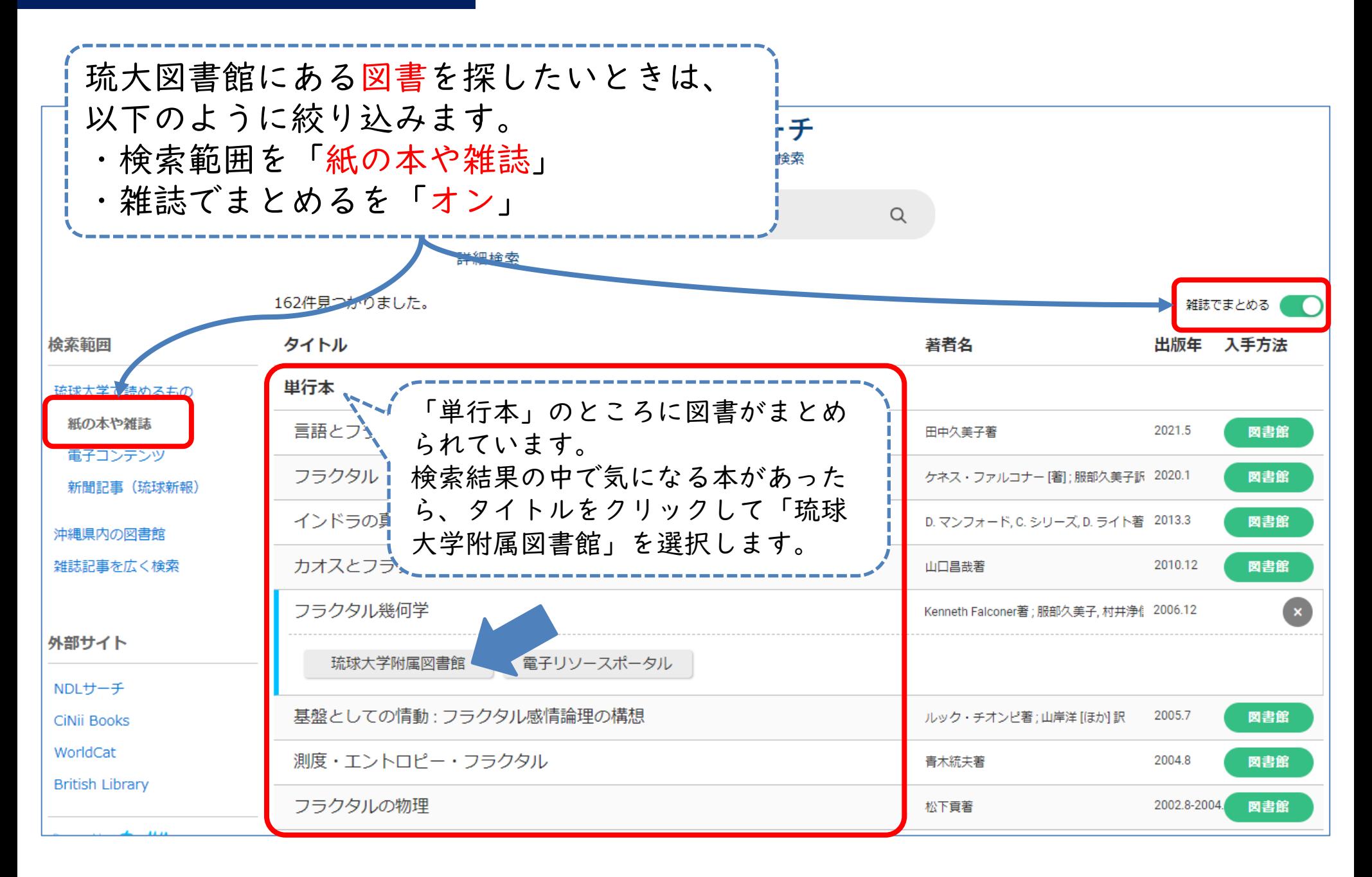

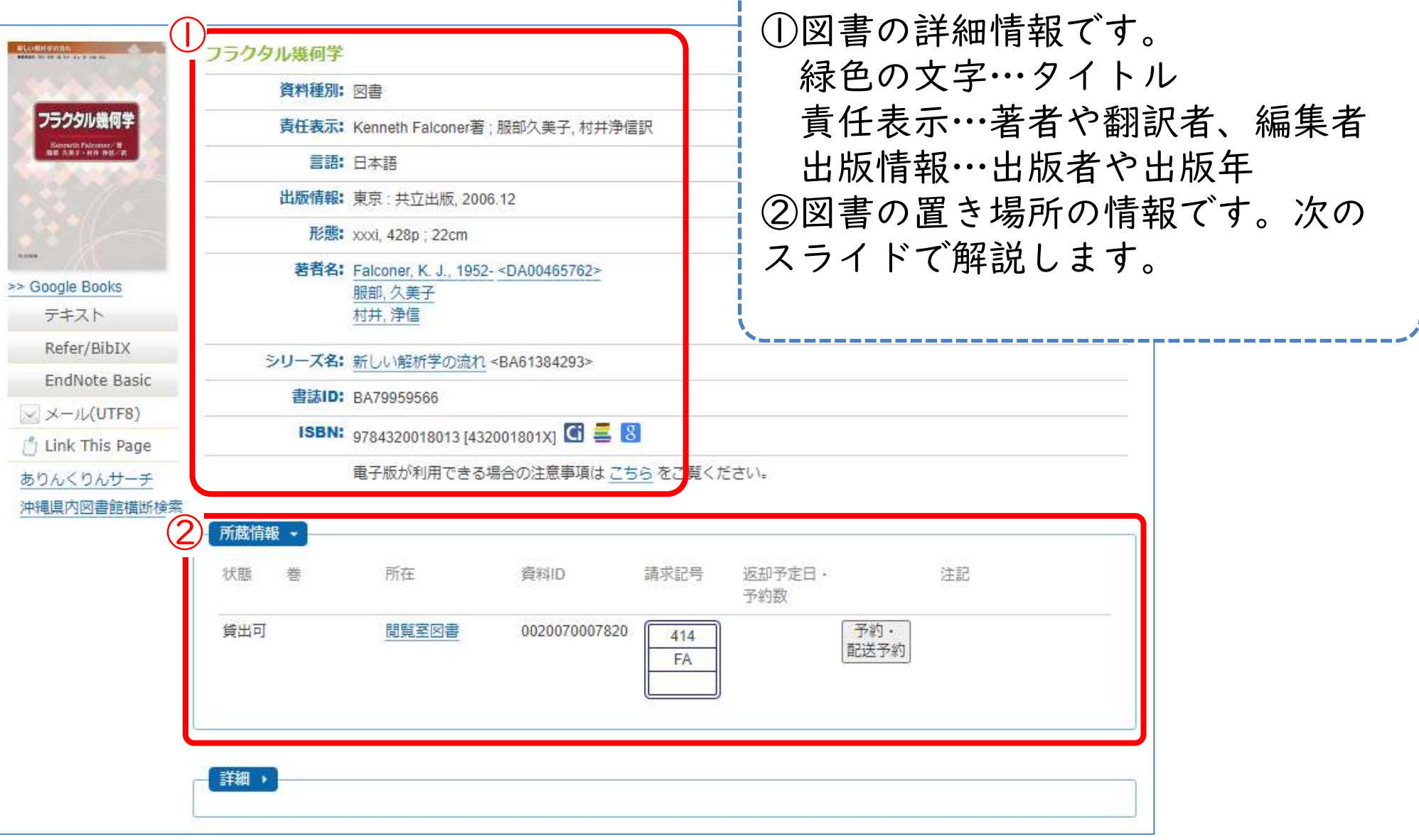

Ш

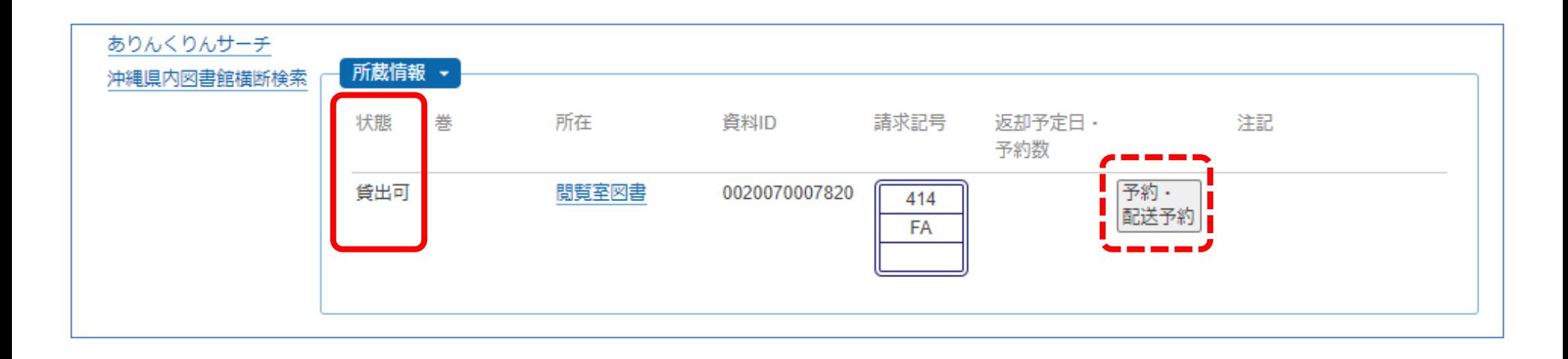

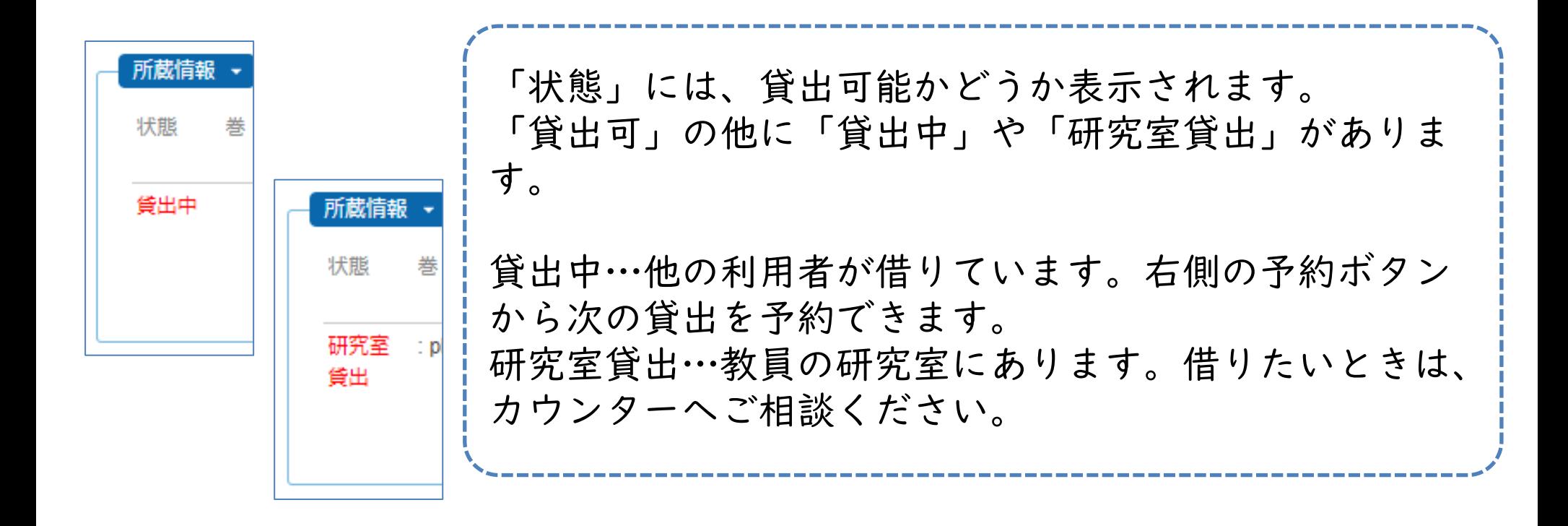

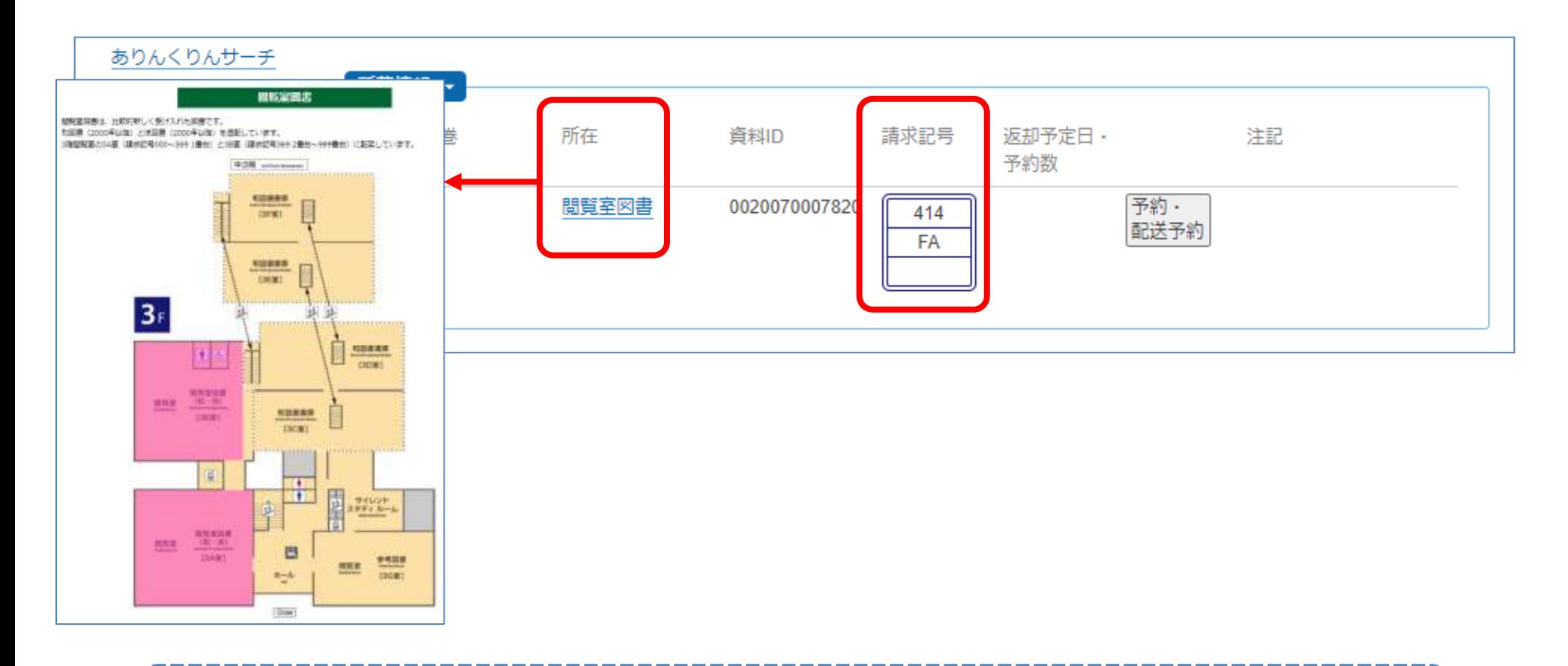

「所在」には部屋の名前が載っています。クリックすると、地図が表 示されます。赤色の部屋に本が並んでいます。部屋を確認したら、請 求記号をメモしてその部屋へ向かいましょう!

## 請求記号とは

### ●図書館の図書(本)の背表紙には「背ラベ ル」が貼られている

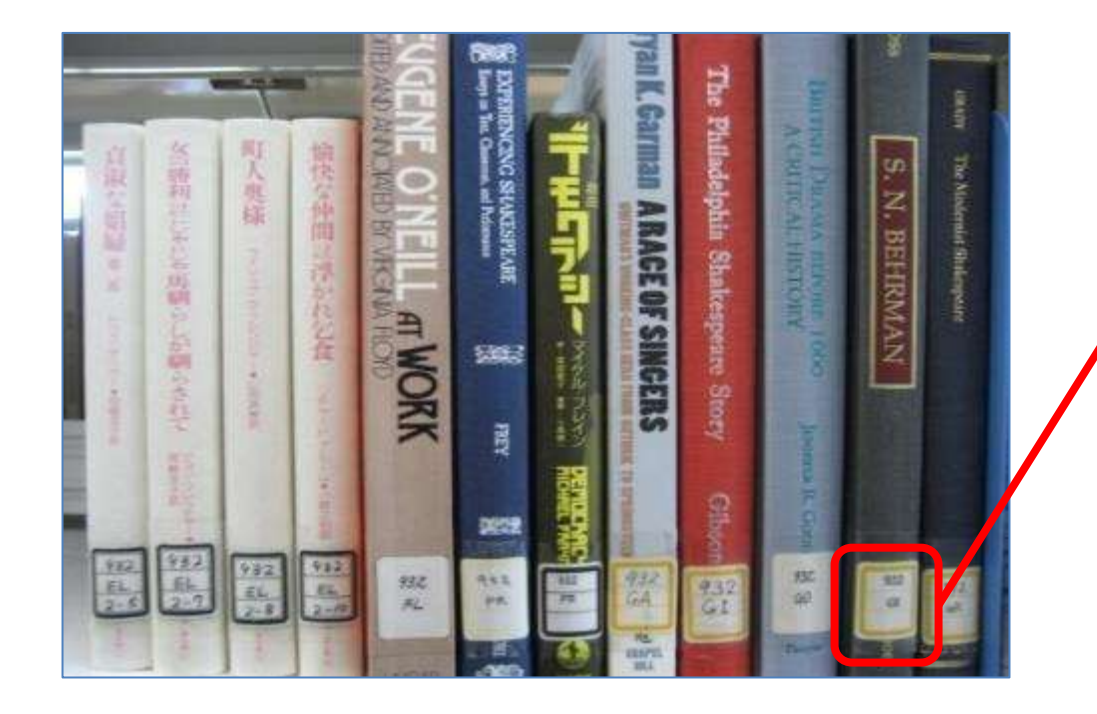

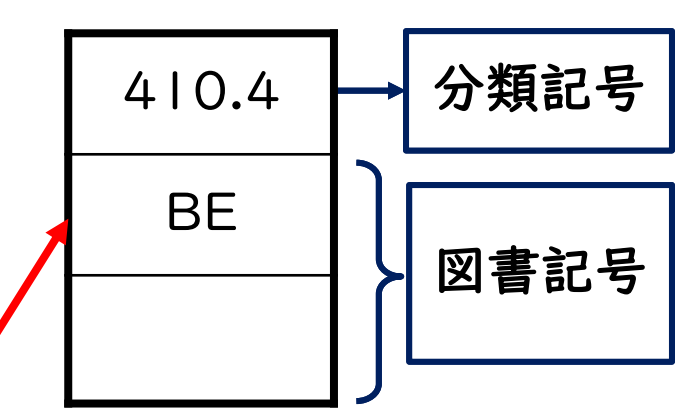

※「5分でたのしむ数学50話」 (エアハルト・ベーレンツ著 ; 鈴 木直訳)という本の背ラベル

背ラベルにある情報

- 1段目 分類記号
	- 日本十進分類法(NDC)をもとに、その本の分野 を数字で表したもの

– 補足資料①「NDC[日本十進分類表」](https://www.lib.u-ryukyu.ac.jp/lib_uploadfile/literacy/NDC.pdf)

- 2段目 著者記号 – 著者の姓のアルファベット2文字
- 3段目 巻号 – シリーズの番号など
- 3段をまとめて「請求記号」という

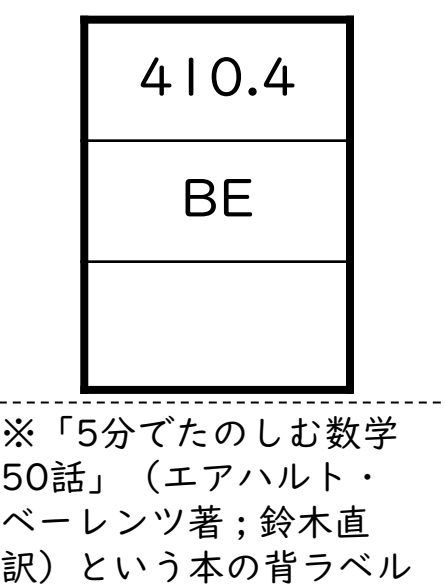

## 日本十進分類法のしくみ

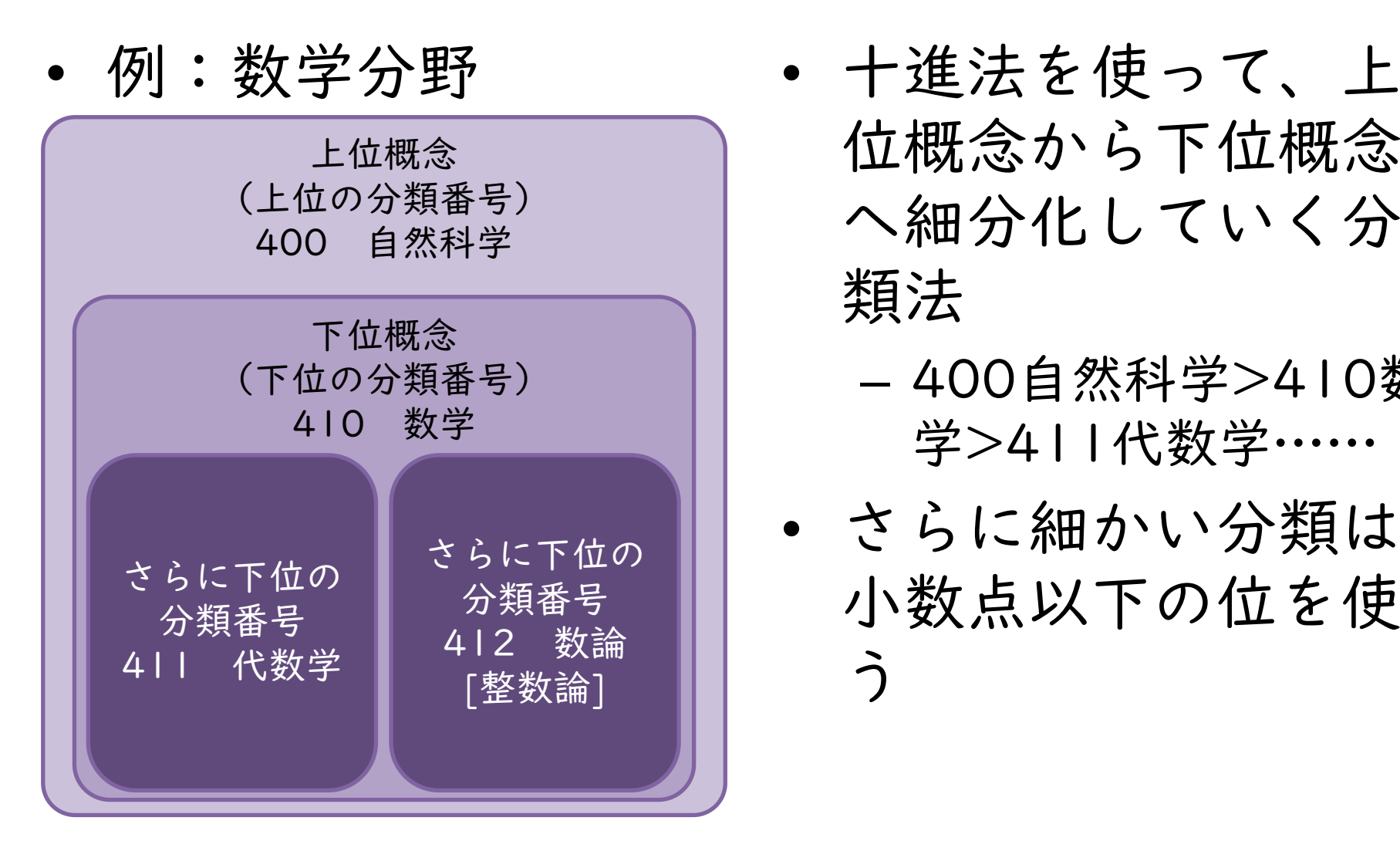

- 位概念から下位概念 へ細分化していく分 類法
	- 400自然科学>410数 学>411代数学……
- さらに細かい分類は 小数点以下の位を使 う

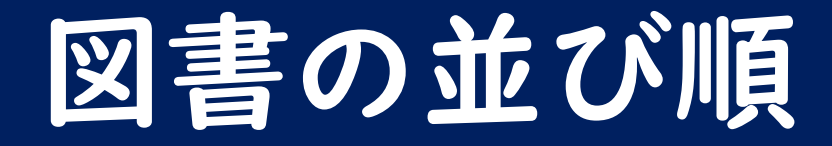

- 図書館の図書は、「請求記号」の順に並ん でいる
	- まずは分類記号の順番で並べ、同じ分類記号 の中では著者記号の順番で並ぶ
- ➢同じテーマの本がまとまって並ぶ
- ➢周りの本も要チェック!

特に……閲覧室や書庫は、部屋が2つ以上に分かれています。 所蔵情報の「所在」で館内マップを開くと、請求記号ごとに どの部屋に置いてあるのか記載しているので、 探しに行く前に必ず確認しましょう。

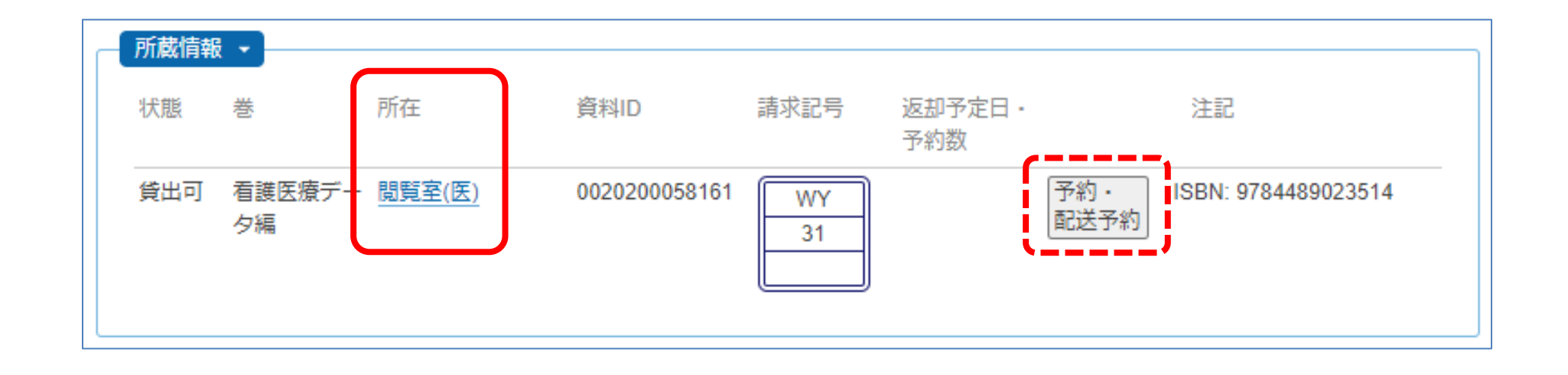

ちなみに、「所在」で部屋の名前の後ろに「(医)」が付いている場合 は、医学部分館に図書があります。右側の配送予約ボタンから、千原 キャンパスへの取り寄せ手続きを行えます。 医学部の学生で、本館の図書を医学部分館へ取り寄せたいときも、こ のボタンを使って手続きします。

### 検索結果をリセットしたいとき

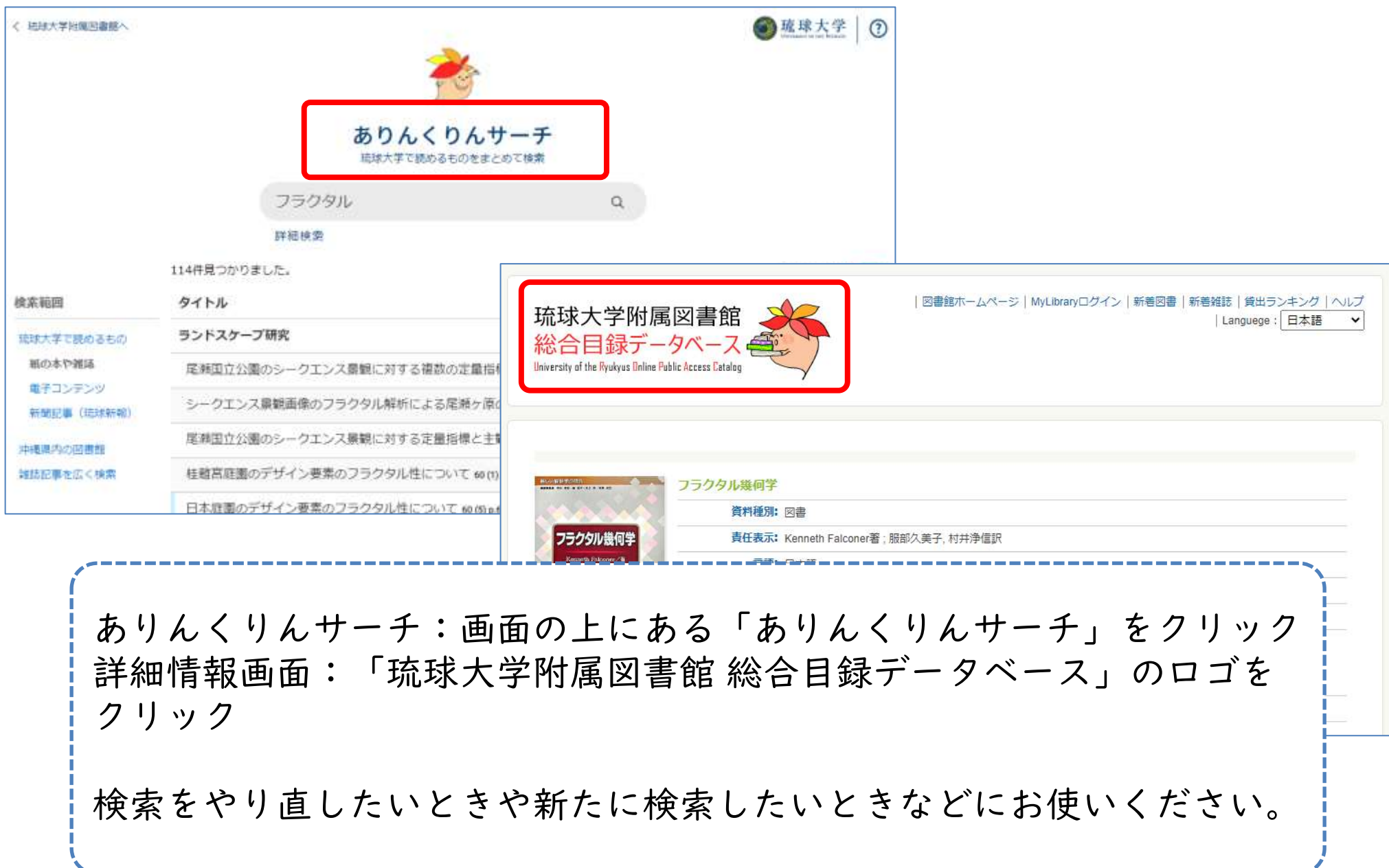

検索のコツ

- 効率よく本を検索するにはいくつかのコツ がある
- ウェブ検索でも役立つのでどんどん活用し よう!

検索のコツ その1

• キーワードは短く・単語で検索する × 沖縄の歴史について ○ 沖縄 歴史

例えば、沖縄の歴史に関する本を探しているとき、「沖縄の歴史につ いて」と入れると、思ったような結果が出てこないことがあります。 そのため、検索のキーワードは、単語で抜き出します。上の例だと 「沖縄 歴史」と入れて検索します。 また、2つ以上の単語を使うときは、キーワードの間にスペースを入 れるようにしましょう。

検索のコツ その2

• キーワードを別の言葉に言い換える 沖縄 → 琉球・那覇・宮古・糸満 etc. 歴史 → 文化史・戦後史・近代史 etc. 沖縄 歴史 → 琉球史

単語で検索しても、思ったような結果が出てこないときは、キーワー ドを別の言葉に言い換えてみましょう。 地名を市町村名に変えたり、類義語にしてみたり、柔軟な発想でさま ざまな言い換えを試してみましょう。

検索のコツ その3

- 前方一致検索をする【外国語の資料のみ】 – キーワードの最後にアスタリスク(\*)をつけ る
	- 単数形だけでなく、複数形やその他活用形を キーワードとして、まとめて検索できる

例えば、図書館に関する資料を探すときに「Library」ではなく 「Librar\*」と入れると、Library、Libraries、Librarian、 Librarianship などもキーワードになり検索結果で表示されるように なります。

## 演習問題 問1~3

### 【問1、2】

- 今回は、「紙の本」の情報を調べましょう。
- 「禁帯出」、「研究室貸出」のデータは除 いてしてください。

### 【問3】

• 検索のコツを使って書き出してみてくださ い

### 雑誌の探し方

- ここからは図書館資料のうち「雑誌」を探 す
- 雑誌を探すときは、琉大図書館ウェブサイ トの「蔵書検索」を使う

– ありんくりんサーチではないので注意!

大学における雑誌とは

- 「学術雑誌」とよばれる
	- ファッション雑誌などとは違い、専門的・学 術的な情報が載っている
- 「学術論文」が載っている
	- CiNii Researchを使うと「学術論文」を直接 検索できる
	- CiNii Researchは情報科学演習で説明します

### 大学における雑誌とは

• 雑誌には「巻号」が 付いている

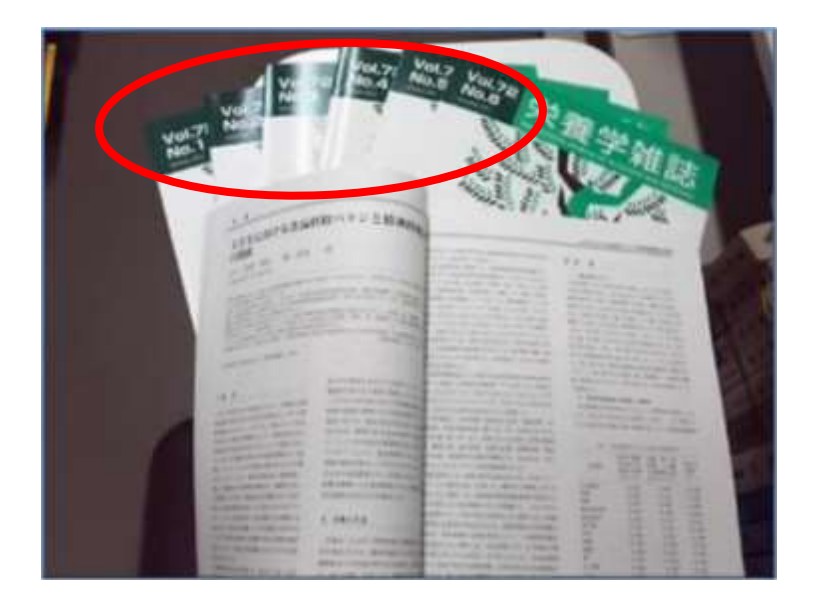

• 同じ雑誌がある程度 たまると丈夫な表紙 をつけて製本する

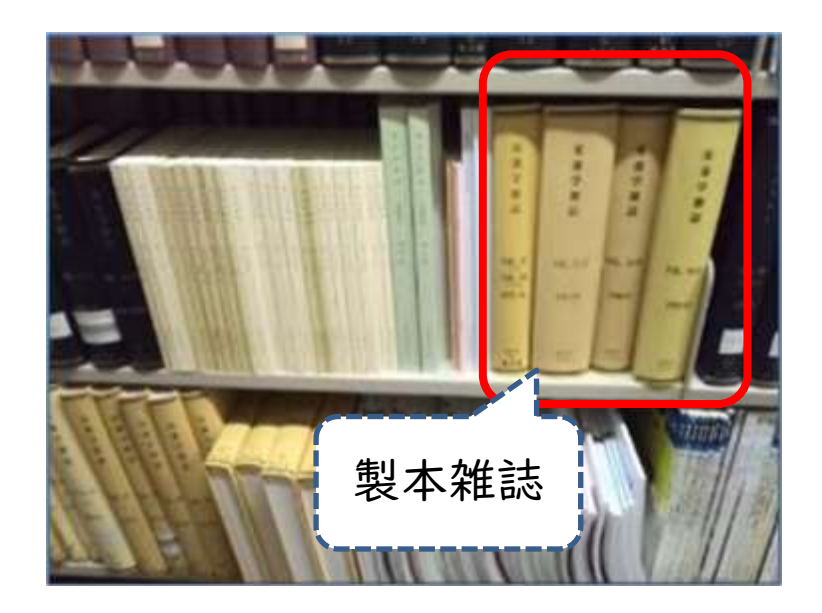

## 雑誌の置き場所

- 出版年ごとに部屋が分か れている
- 新着雑誌:1階ホール
- 1976年以降: ID/IC室
- 1975年以前:1A室

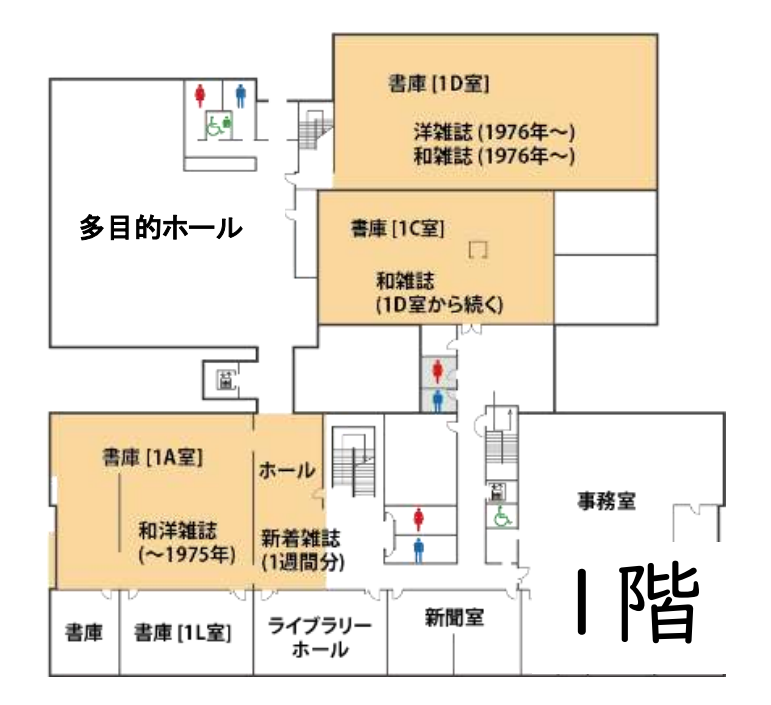

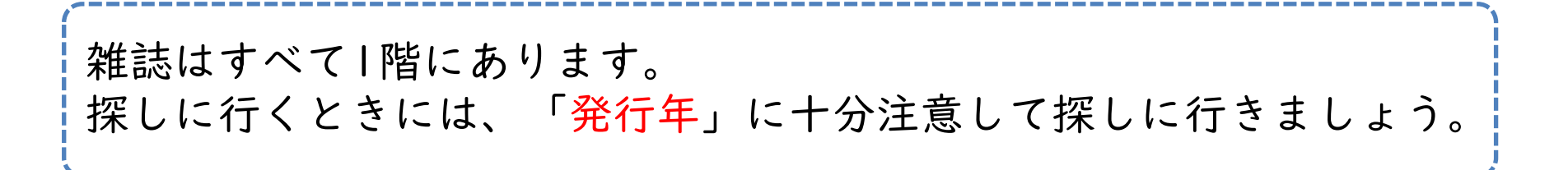

### 雑誌の並び順

• 雑誌のタイトル順で並んでいる

– 背ラベルはない

- 外国語雑誌:アルファベット順
- 日本語雑誌:五十音順

雑誌を探しに行くときは、雑誌のタイトル、巻号、発行年の3点を チェックするのを忘れずに!

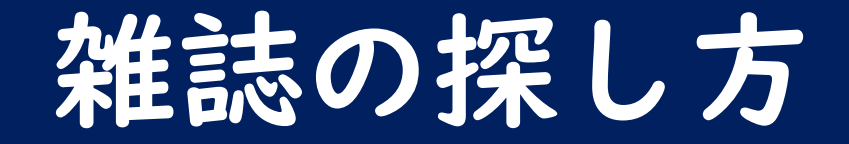

### 図書館ウェブサイト(<https://www.lib.u-ryukyu.ac.jp/>)に アクセス

 「蔵書検索」を選ぶ 検索ボックスに雑誌のタイトルを入れて検索 結果一覧から読みたい雑誌を探す – 絞り込み、再検索を活用しよう! 詳細情報で探している雑誌か確認 所蔵巻号を確認 本棚へGO!

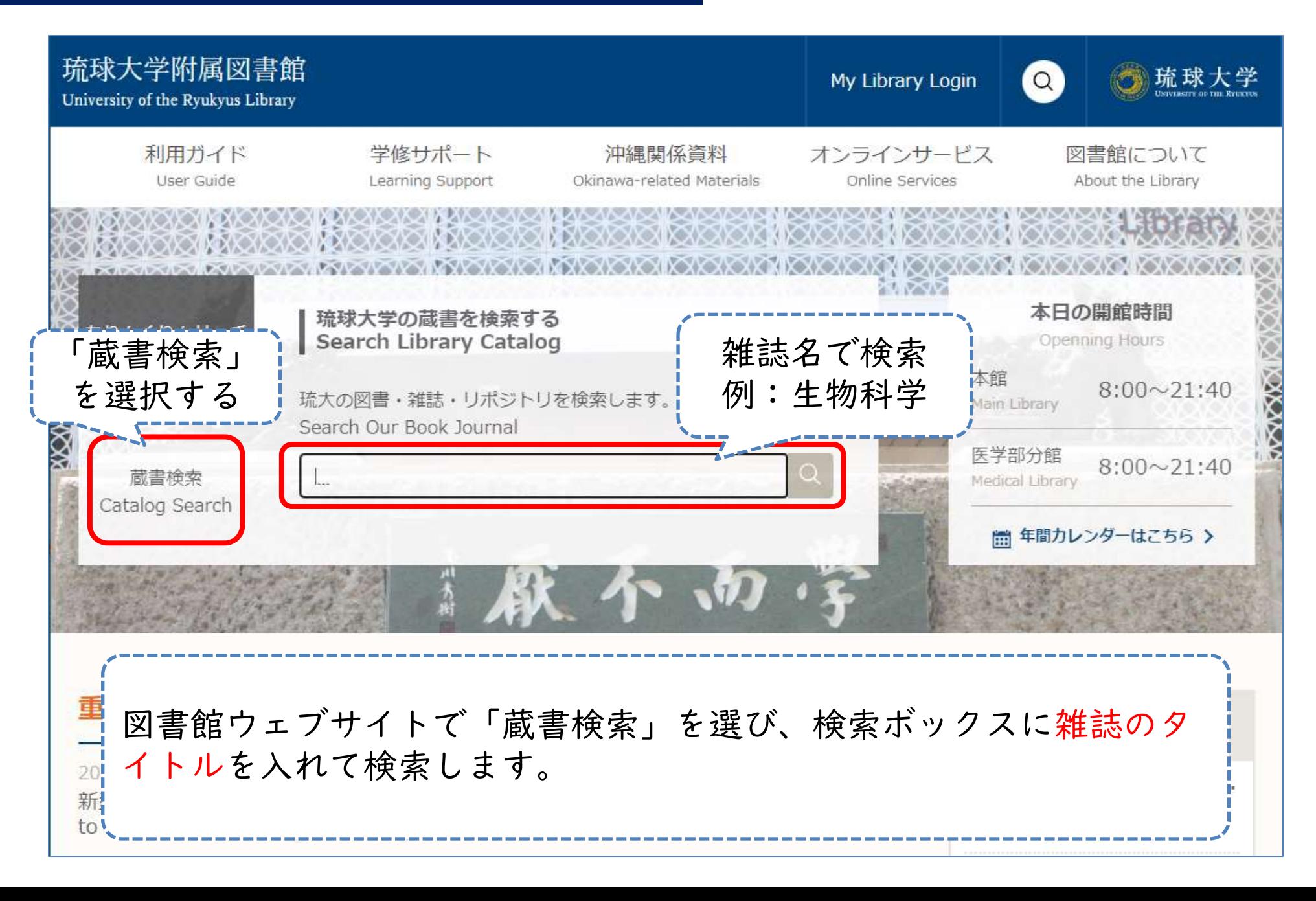

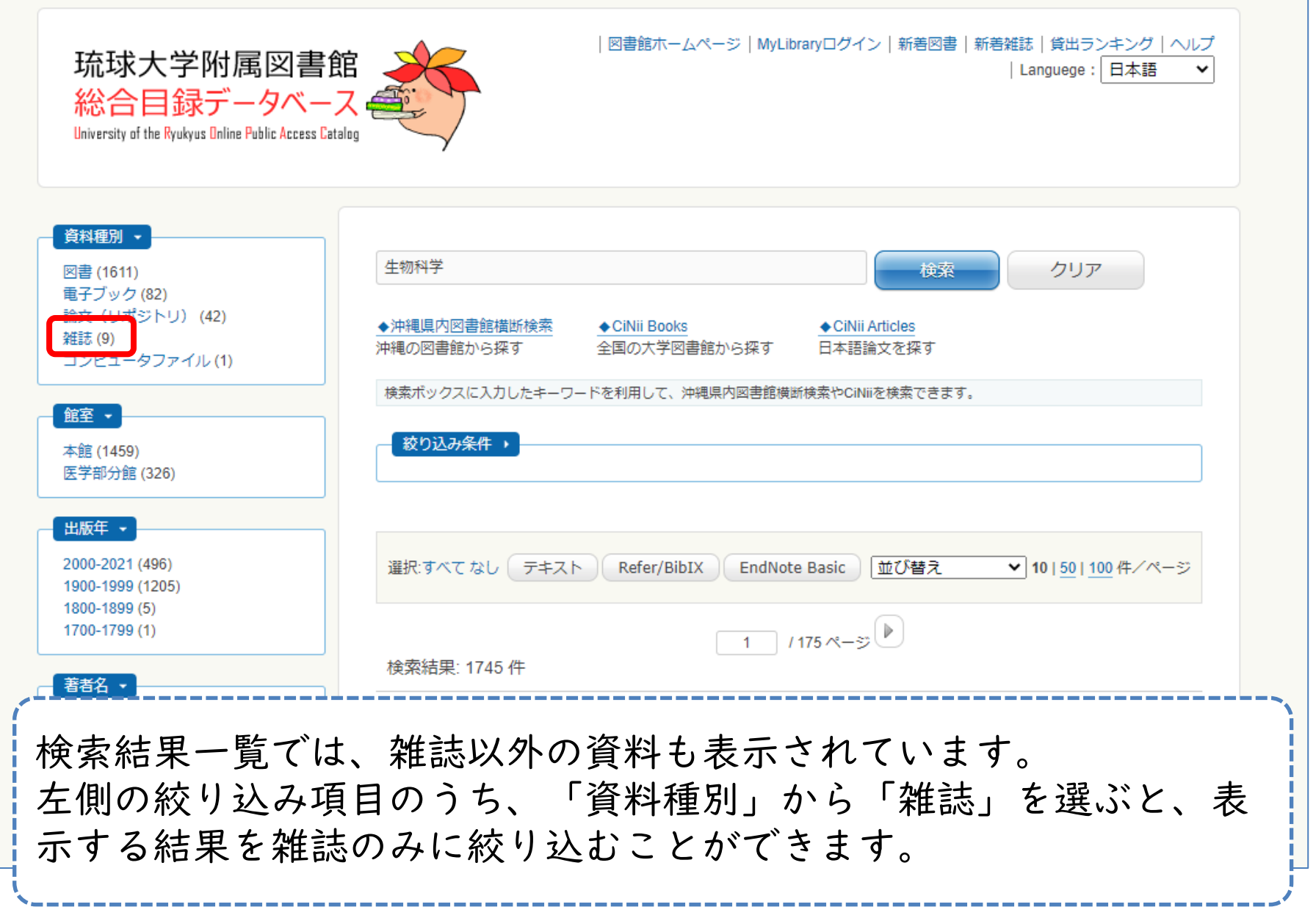

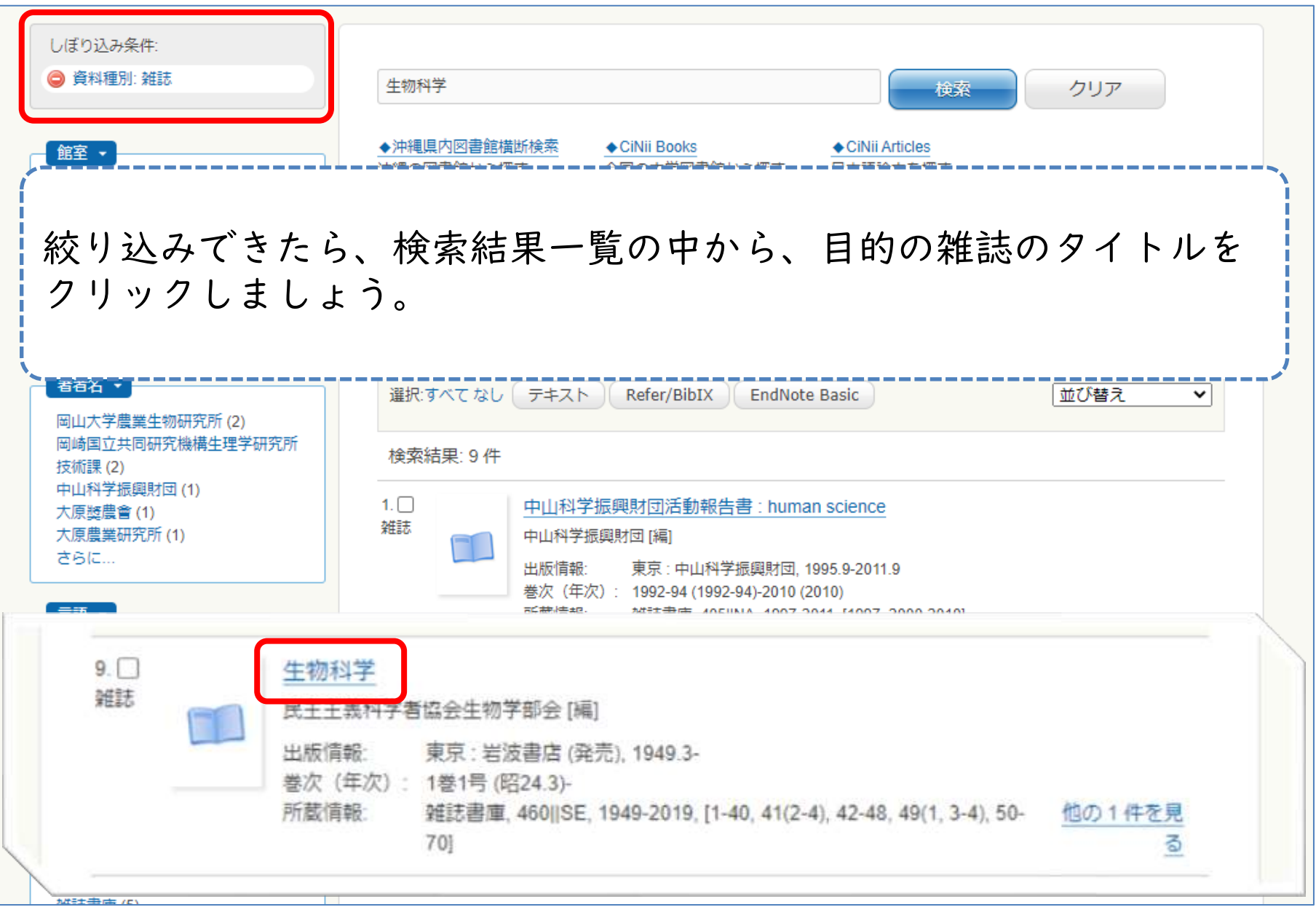

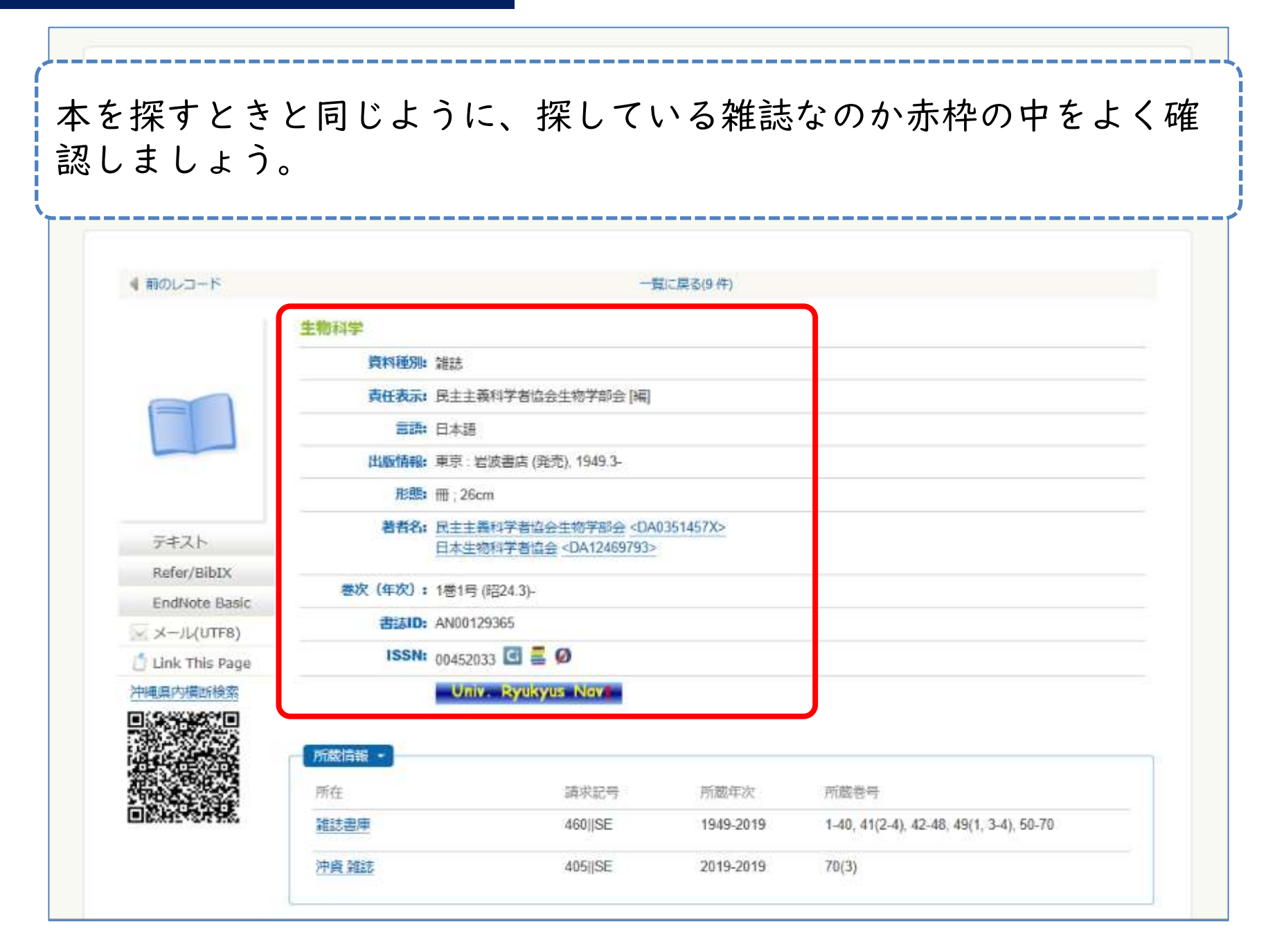

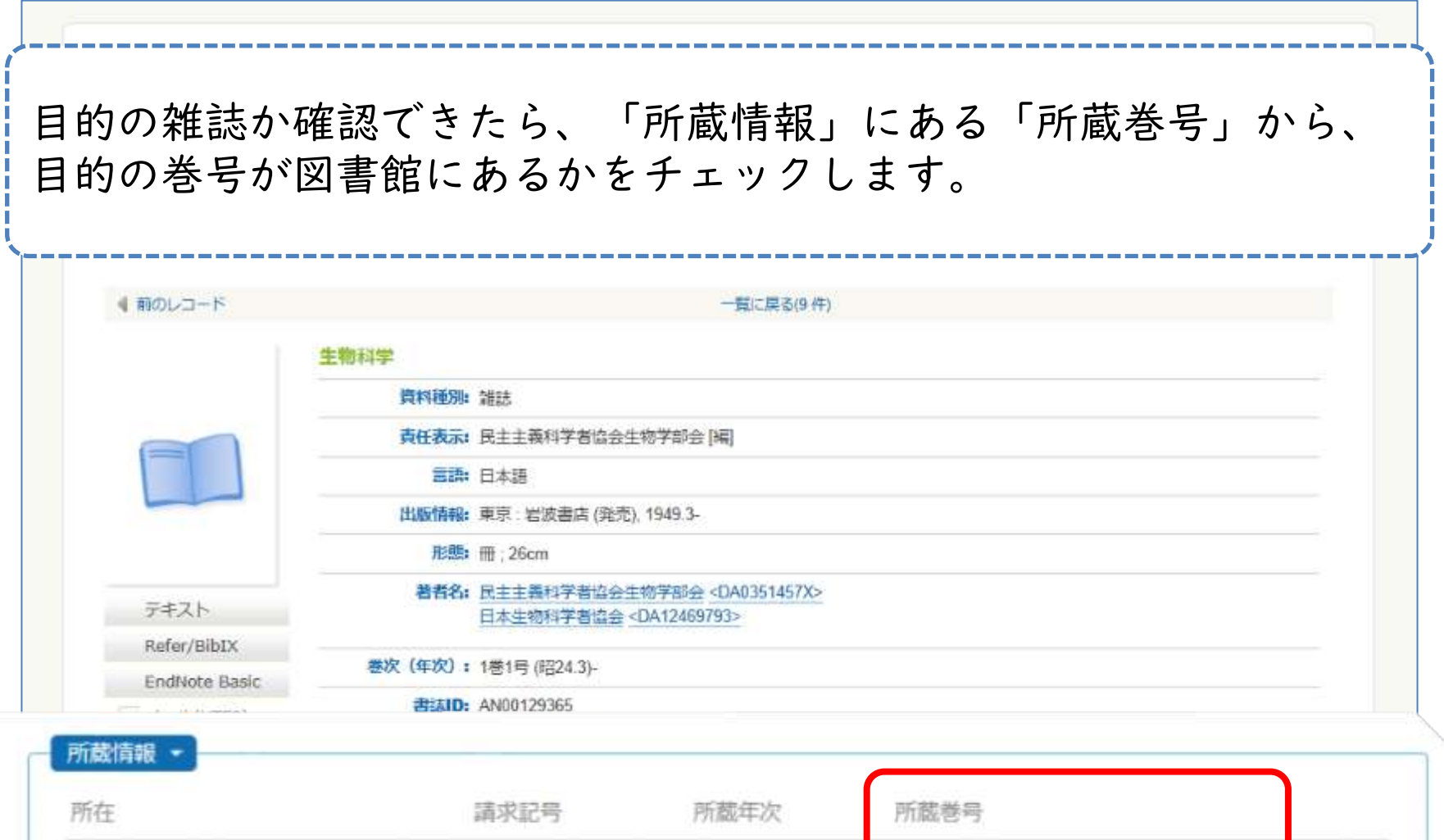

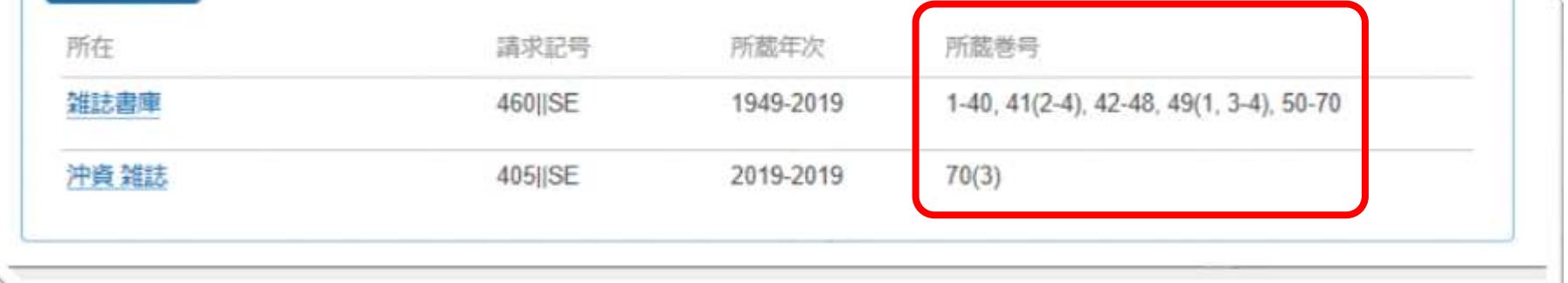

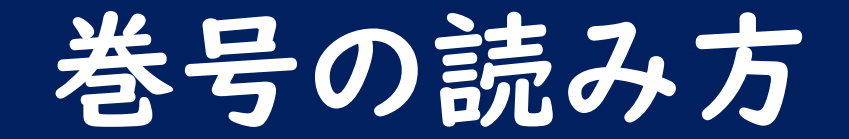

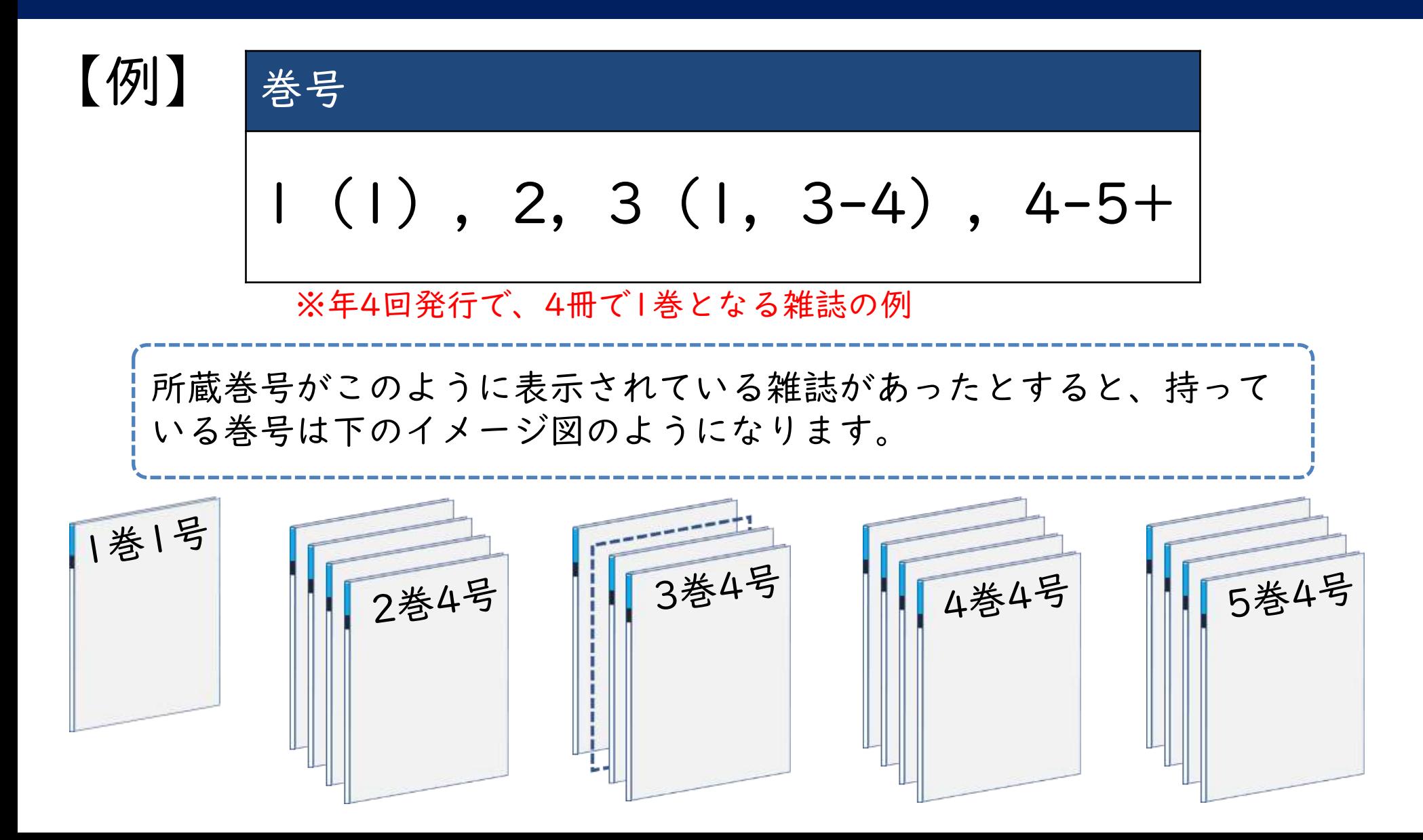

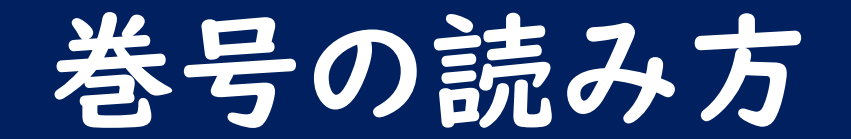

【例】 | 巻号 1(1),2,3(1,3-4),4-5+

• 巻(号)で表記される →1 (1) は 1巻1号 と読む

• カッコ無し=すべての号が揃っている巻 ➢2 → 2巻は1号~4号が全て揃っている

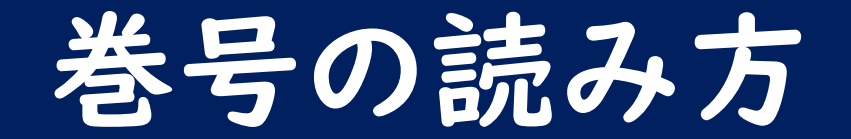

【例】 | 巻号 1(1),2,3(1,3-4),4-5+

• カッコ有り=抜けている号がある巻 ➢3(1, 3-4) → 3巻は2号がない

• 「+」は今後も継続して購入するという表示 ➢今は5巻までしかないが、今後6巻以降も増える

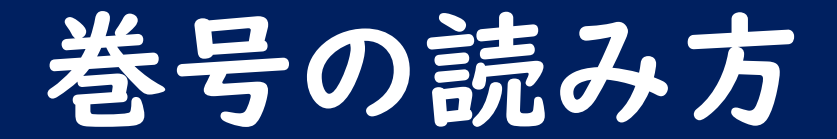

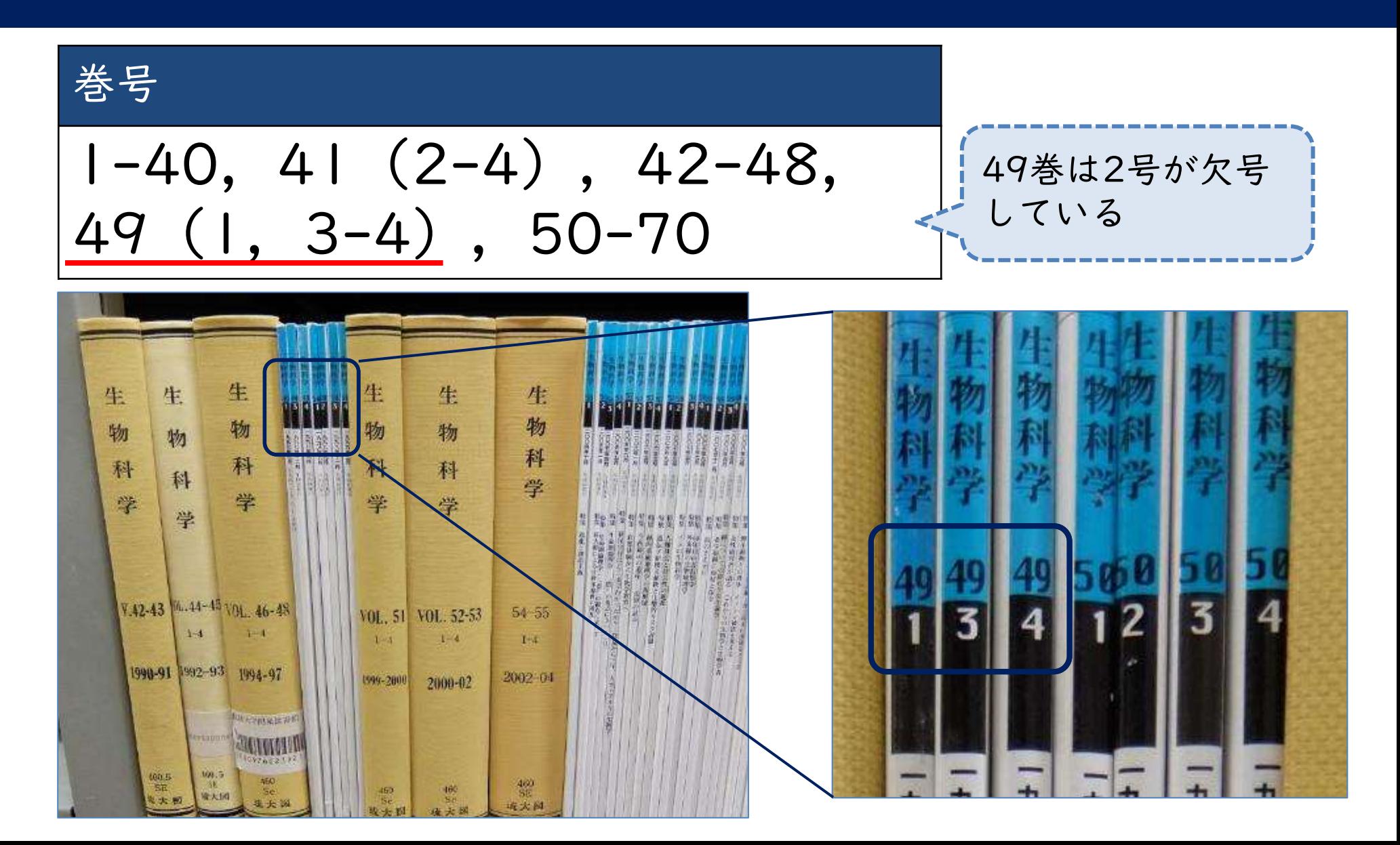

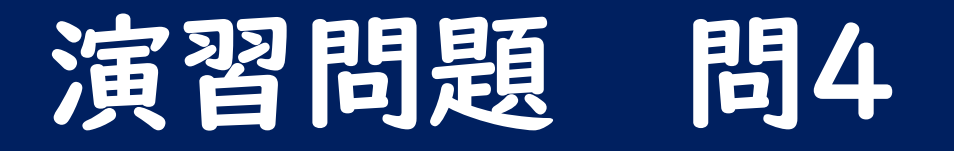

• 蔵書検索? ありんくりんサーチ? どちらで検索すれば良いでしょうか?

• ヒットした=全部ある、ではありません。 どこを確認すれば良かったでしょうか?

# 図書と雑誌の貸出冊数と貸出期間

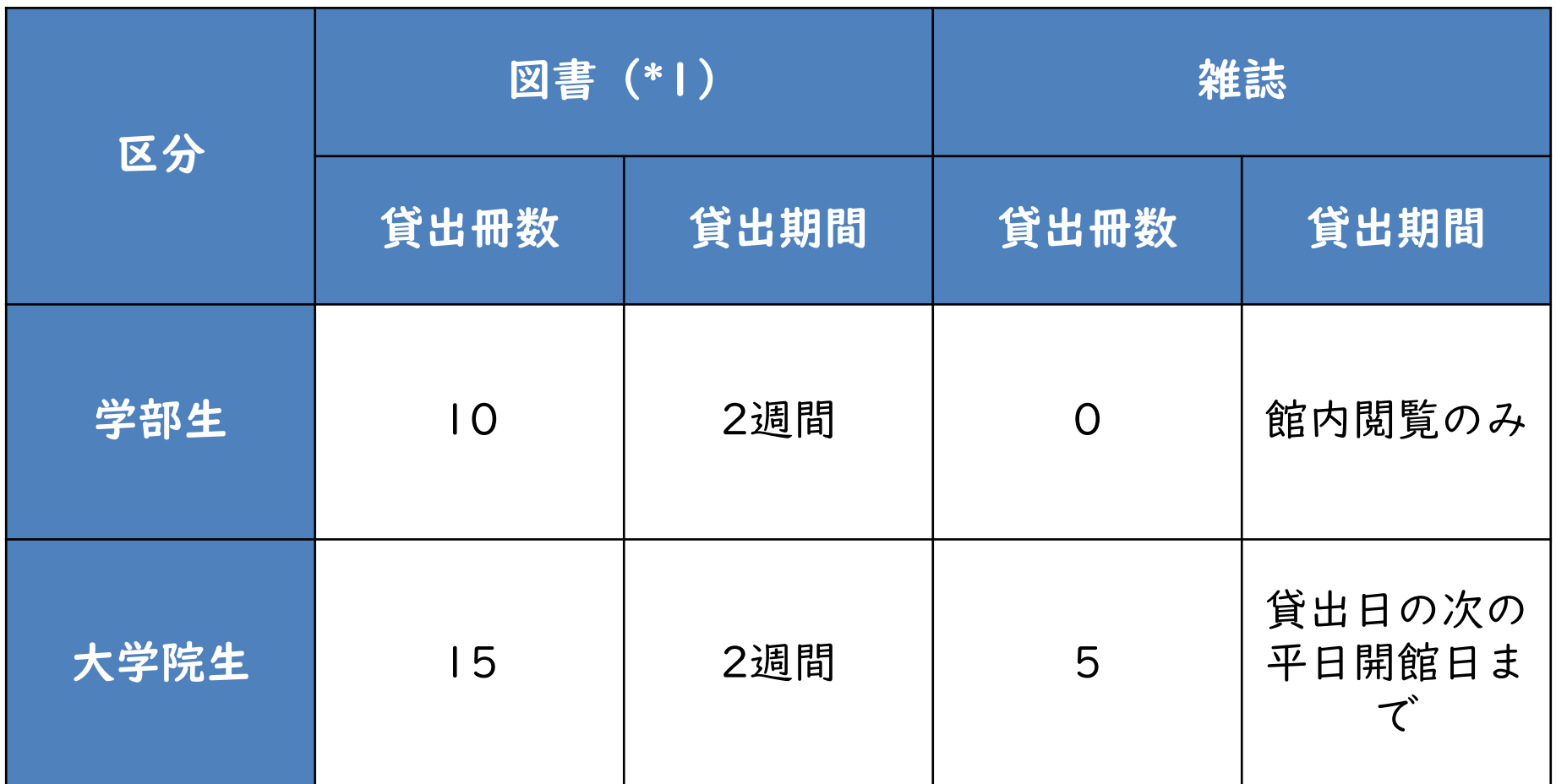

\*1…3階参考図書室、2階沖縄閉架資料室の資料を除く

館内閲覧のみの資料は、著作権法の範囲内で必要な部分をコピーできます。

# 他の大学図書館を検索する

- これまでの検索方法で本が見つからない時 は「CiNii Books(サイニーブックス)」 がオススメ
- CiNii Booksとは、琉大図書館も含めた全 国の大学図書館の資料を検索できるデータ ベース

### CiNii Booksへアクセスする

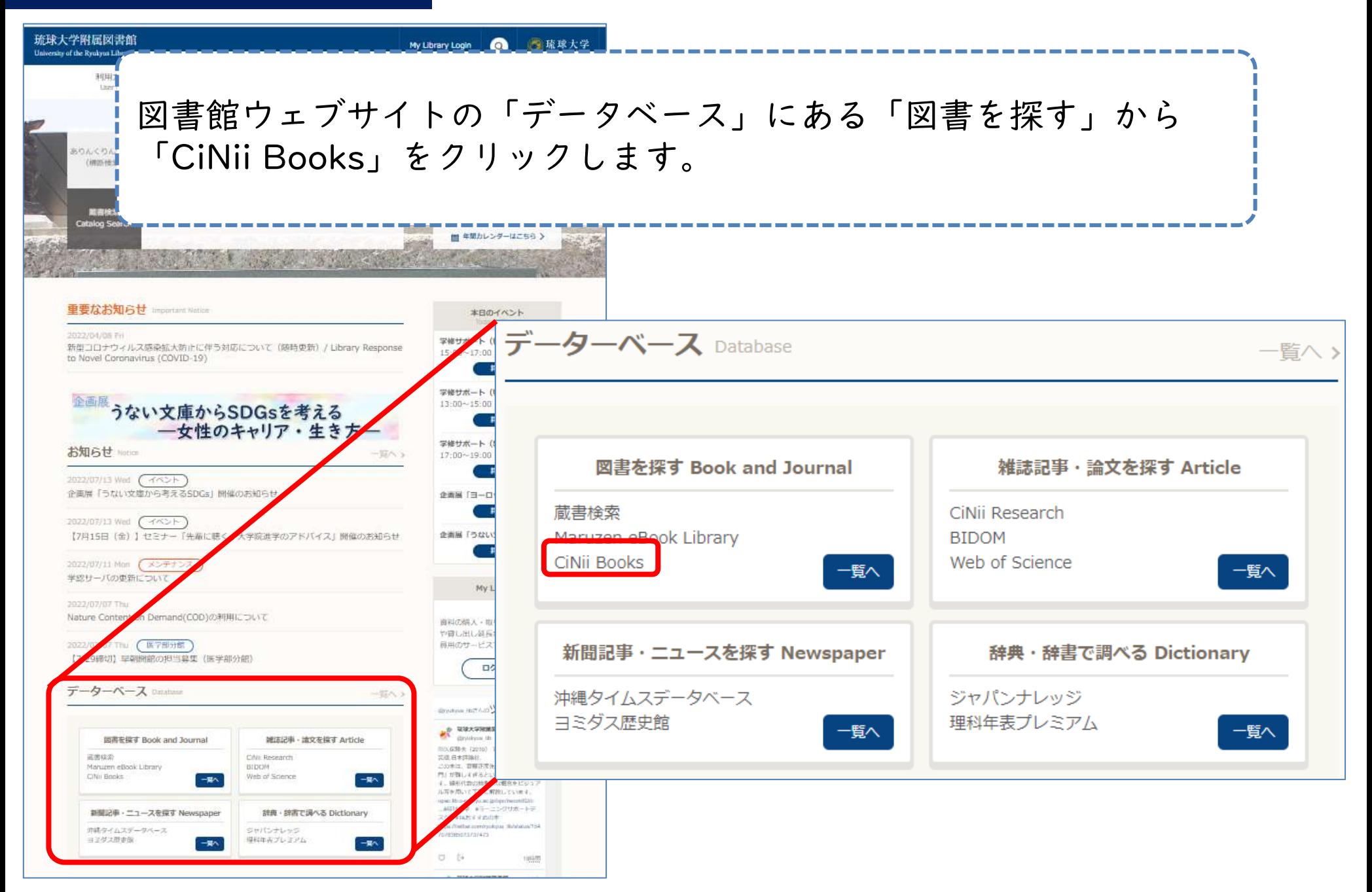

#### CiNii Booksへアクセスする

琉球大学の蔵書検索や、CiNii Researchと同じように検索できます。 CiNii Booksの検索結果をもとに、琉大図書館にない資料は、購入リクエス トや取寄せの申込みで入手できます。

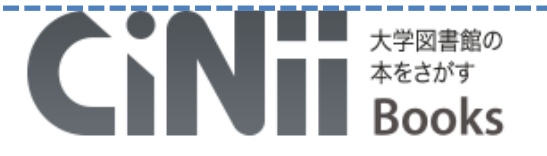

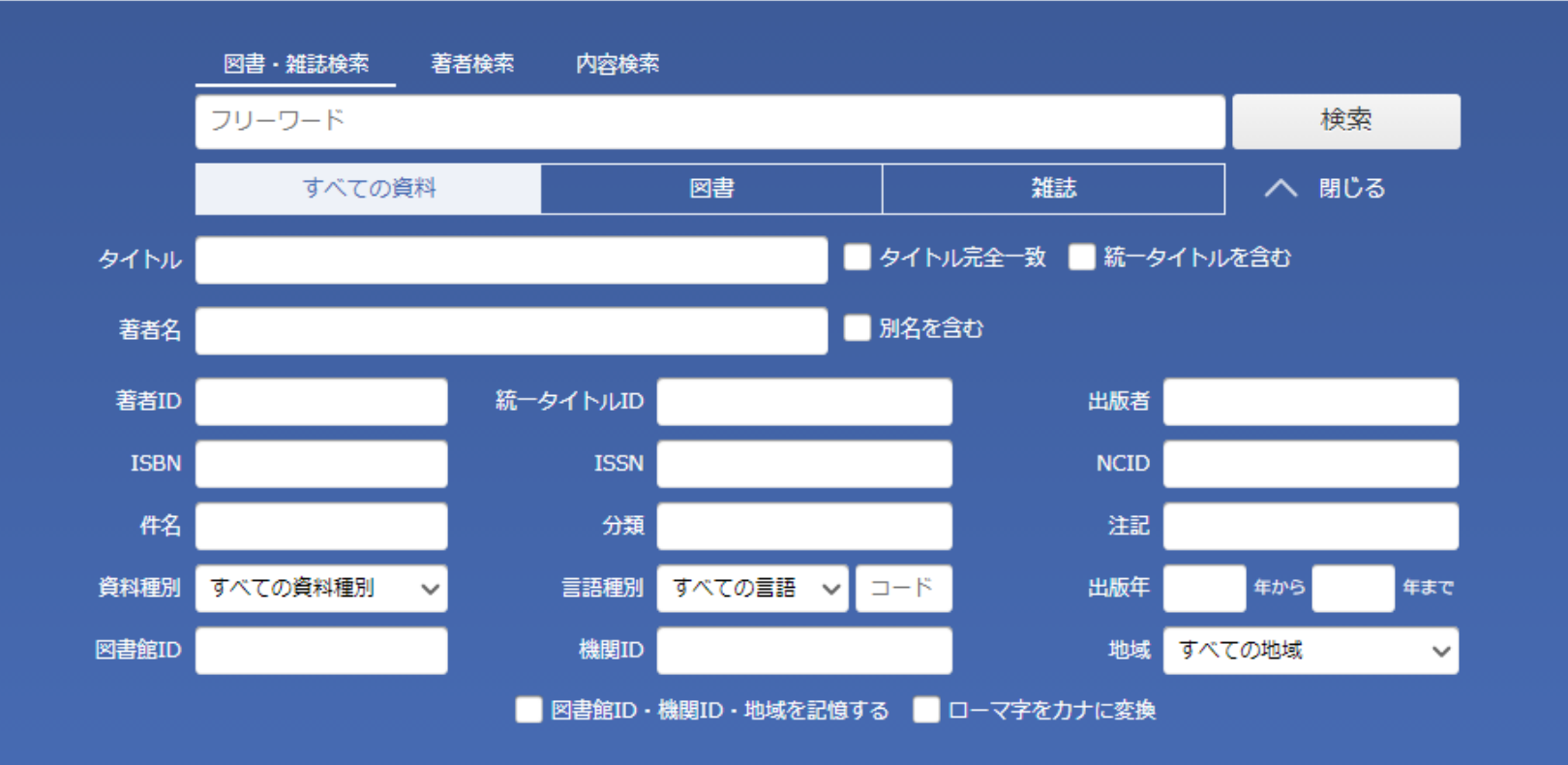

## 琉大図書館に本がなかったら

- ほしい資料がウェブや琉大図書館で入手で きないこともある
- その場合は、次の二つの方法を使って入手 できる

– 購入リクエスト – 他の図書館から取寄せ

どちらも図書館ウェブサイト内の「My Library」から申し込めます。 まずは、 My Libraryへのアクセス方法を説明します。

### My Libraryへアクセスする

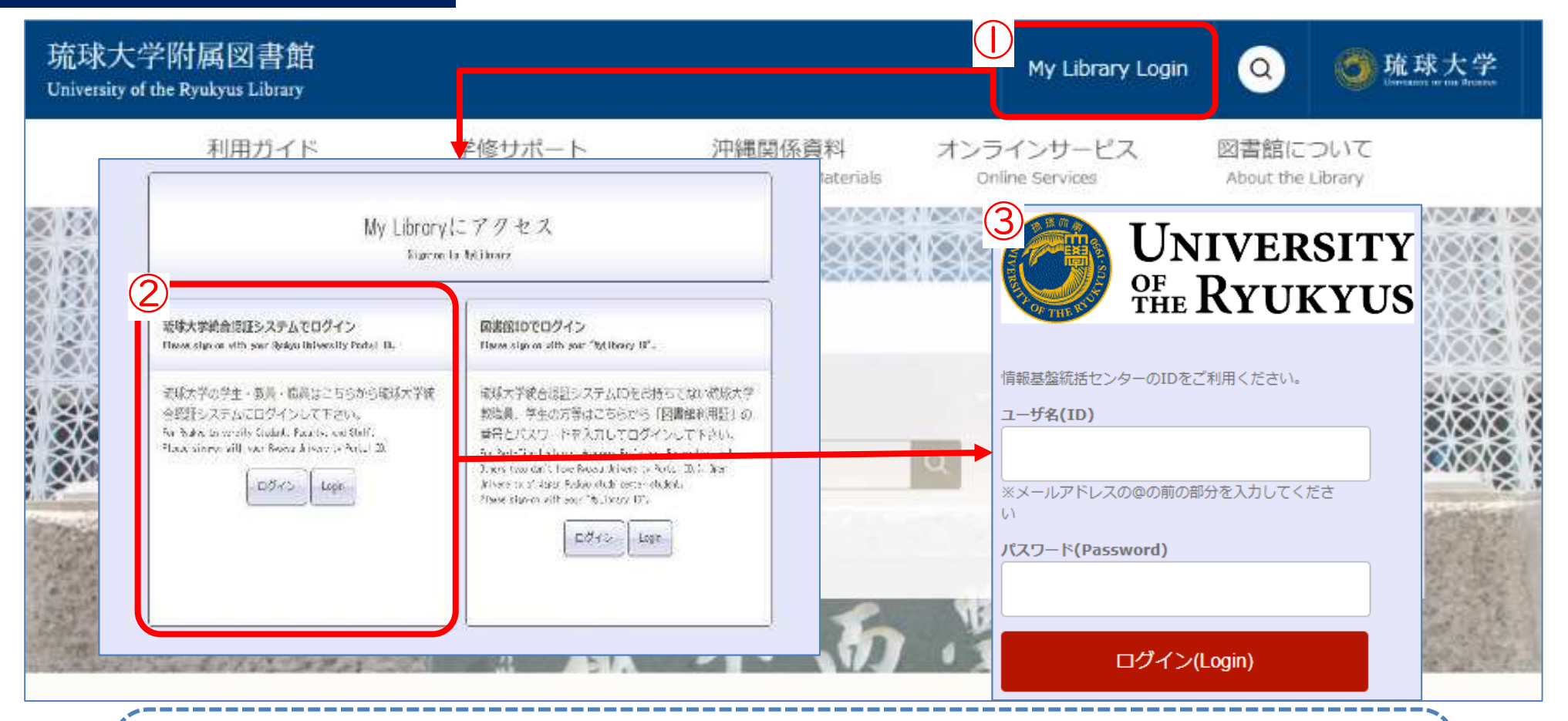

①図書館ウェブサイト画面右上の「My Library Login」をクリックし ます。 ②画面左側(琉球大学統合認証システムでログイン)のログインボタ ンをクリックします。 ③情報基盤統括センターのIDとパスワードを入力し、「ログイン」を クリックします。

### 購入リクエスト

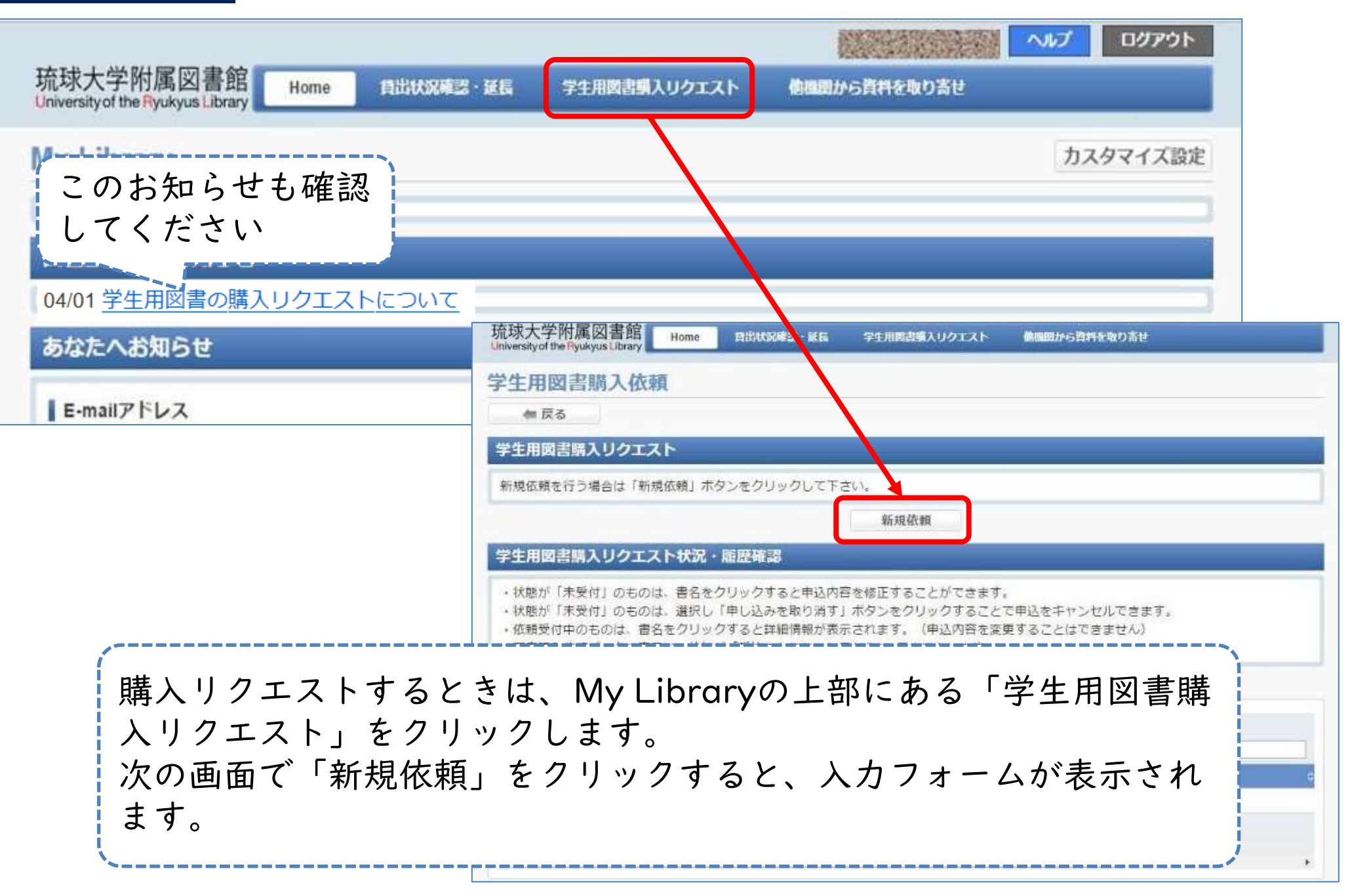

### 購入リクエスト

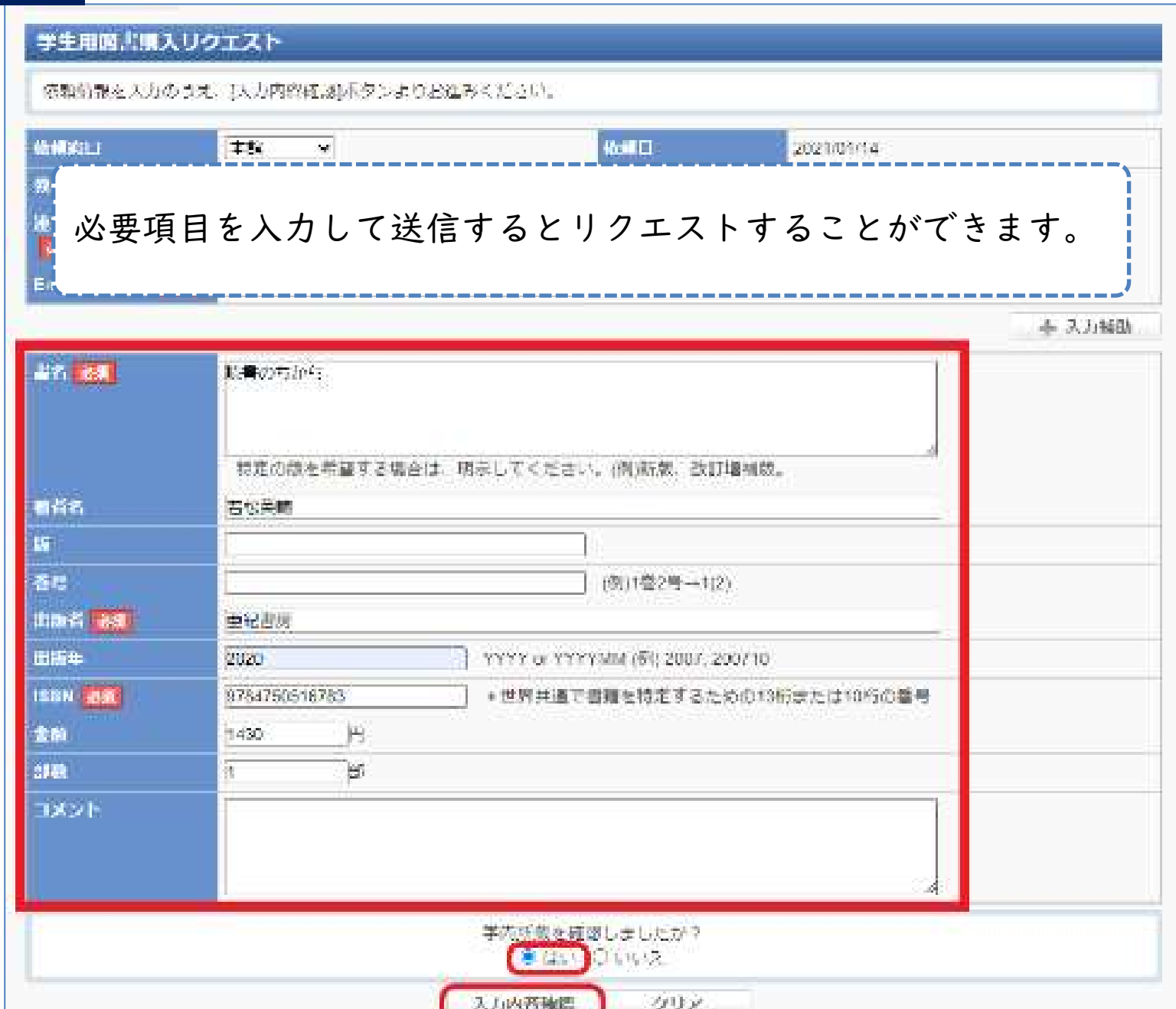

購入リクエスト

- 琉大図書館に「この本を買ってほしい」と リクエストできる
- 無料
- 図書館に本が届くまで1ヶ月~1ヶ月半ほ どかかる

図書館の本は、本であれば何でも購入できるという訳ではありません。 リクエストするときは、図書館ウェブサイトにてお知らせしている「[琉球大](https://www.lib.u-ryukyu.ac.jp/guide/for-student/page-68/#request) [学に必要な資料がなかった場合」](https://www.lib.u-ryukyu.ac.jp/guide/for-student/page-68/#request)もご確認ください。 [https://www.lib.u-ryukyu.ac.jp/guide/for-student/page-](https://www.lib.u-ryukyu.ac.jp/guide/for-student/page-68/#request)[68/#request](https://www.lib.u-ryukyu.ac.jp/guide/for-student/page-68/#request)

### 他の図書館から取寄せ

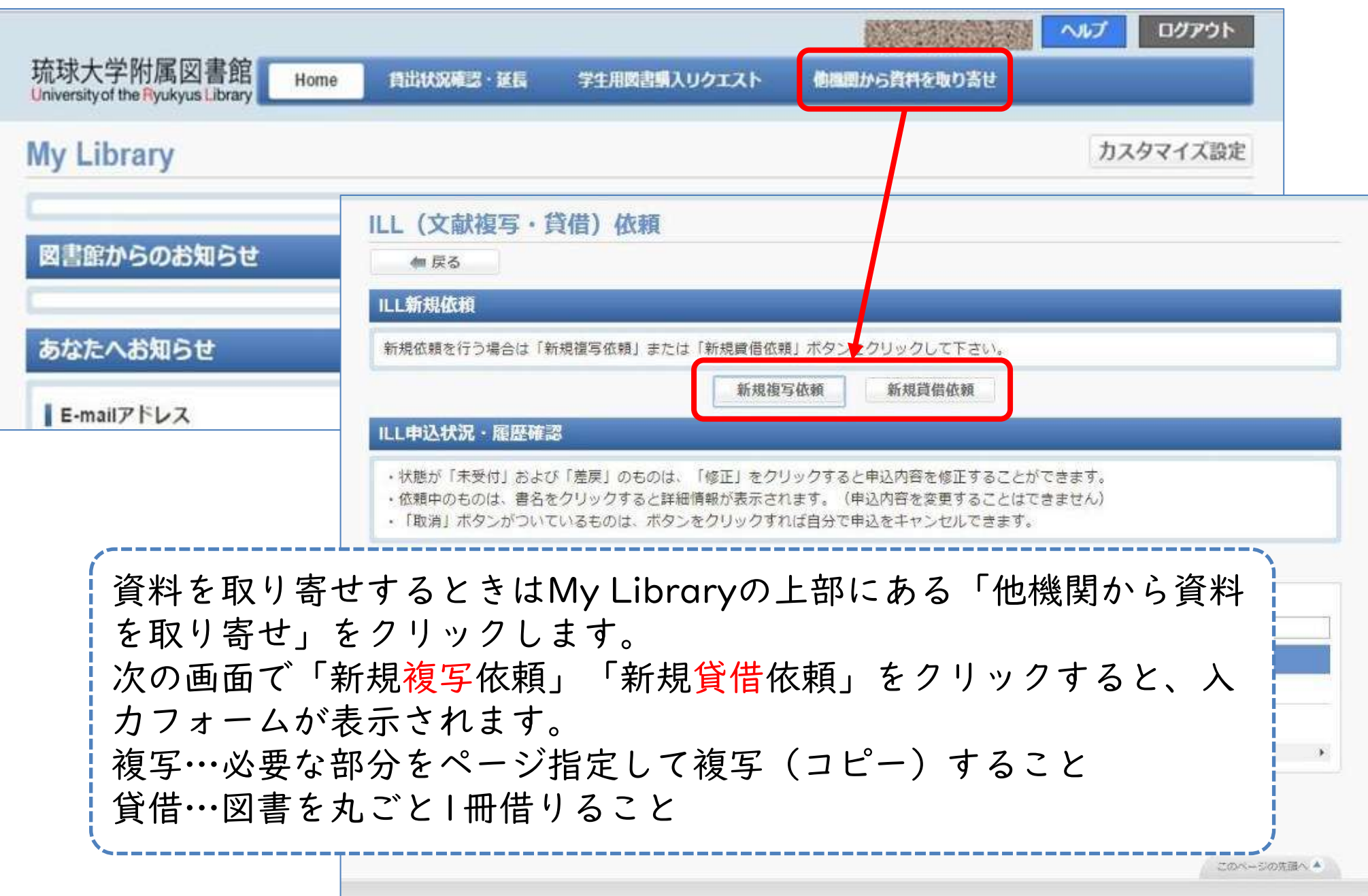

### 他の図書館から取寄せ

-------

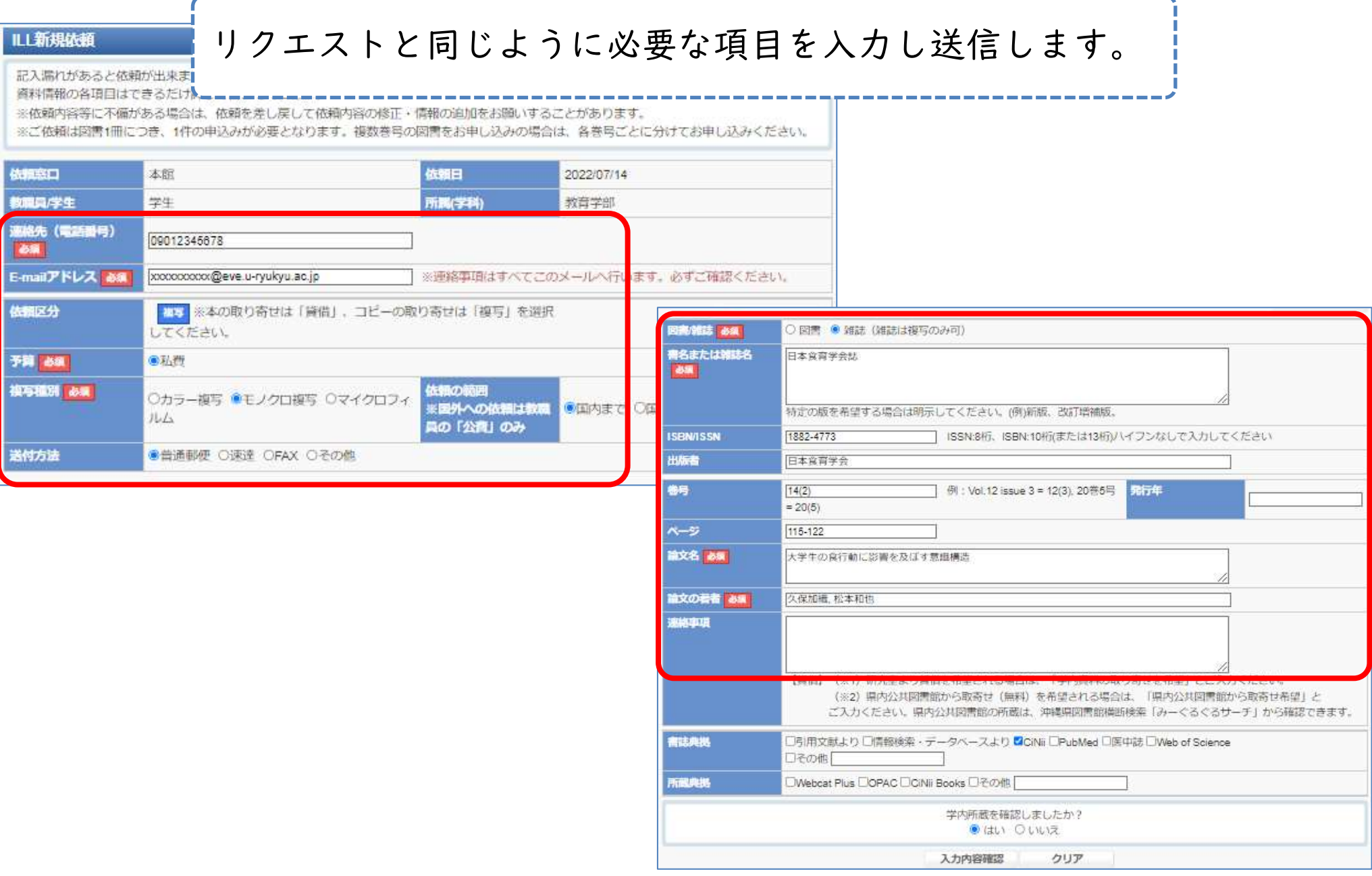

## 他の図書館から取寄せ

- ほしい本が絶版などの入手困難資料だった 場合、他の図書館から取寄せて閲覧するこ とができる
- 有料(送料、手数料、コピー代など) – 料金は大学などによって異なる
- 早ければ申し込みから1週間~10日ほどで 届く
- 届いたらメールで連絡が来る

### My Libraryで連絡先を登録する

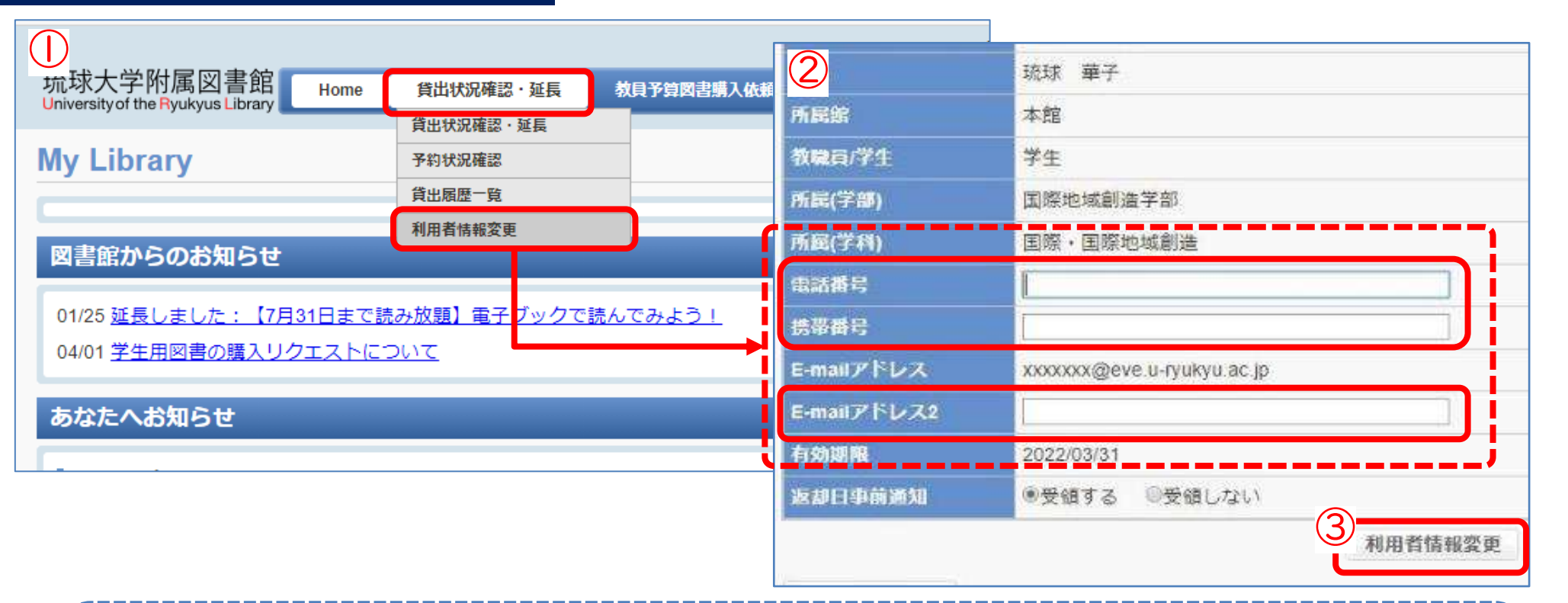

①「貸出状況確認・延長」→「利用者情報変更」クリック ②ご自身の電話番号・携帯番号・E-mailアドレスを入力して、「利用者情報 変更」をクリック ※必ず連絡が取れる連絡先を入力してください ③入力した情報が正しいものか確認して「登録内容変更確定」をクリック 購入リクエストや他の図書館から取寄せをしたあと、到着・受取の連絡を メールで行います。早めに登録をお願いします。

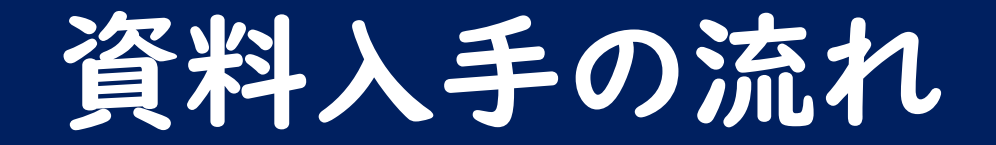

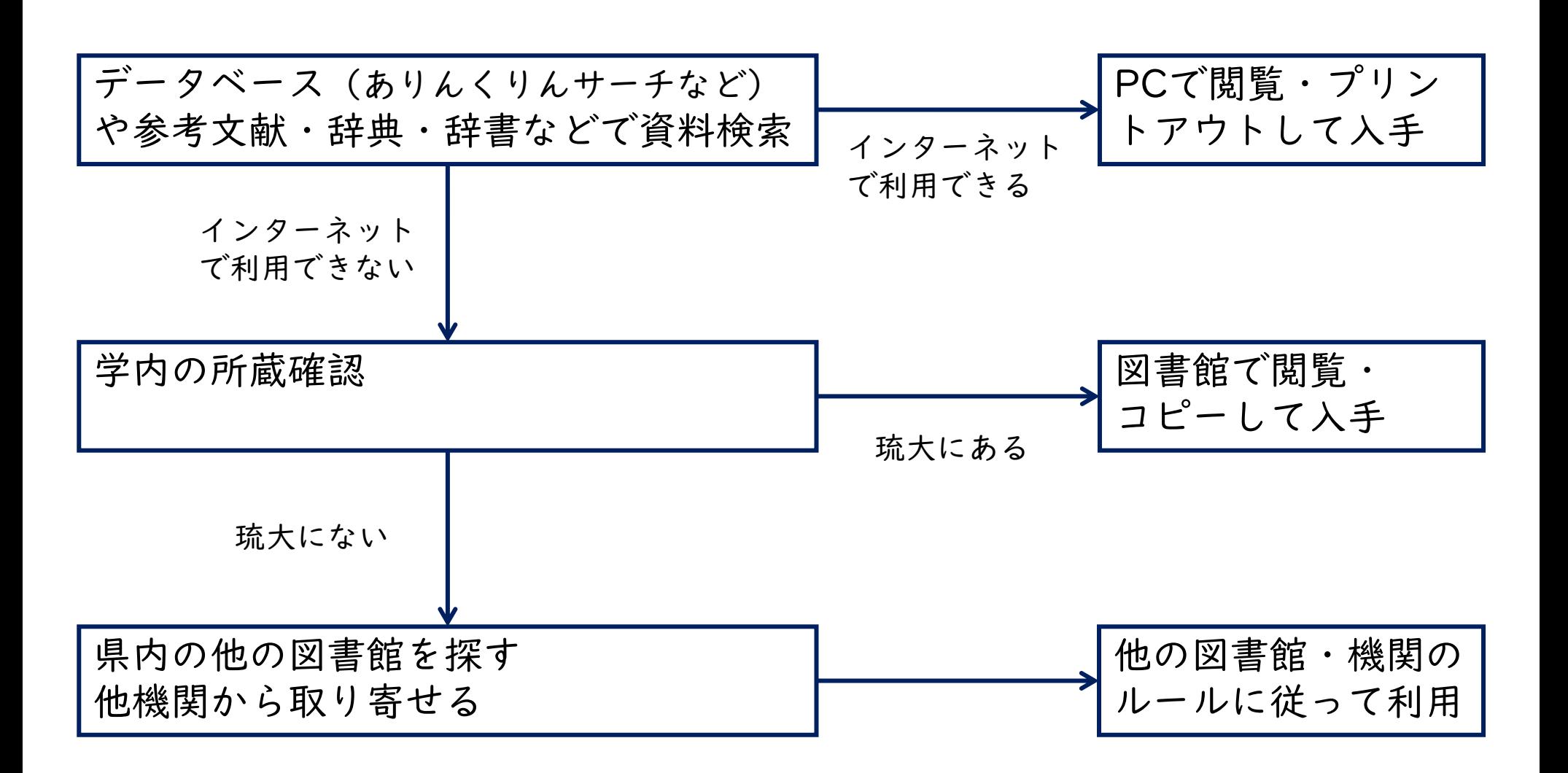

# 情報リテラシーガイドブック

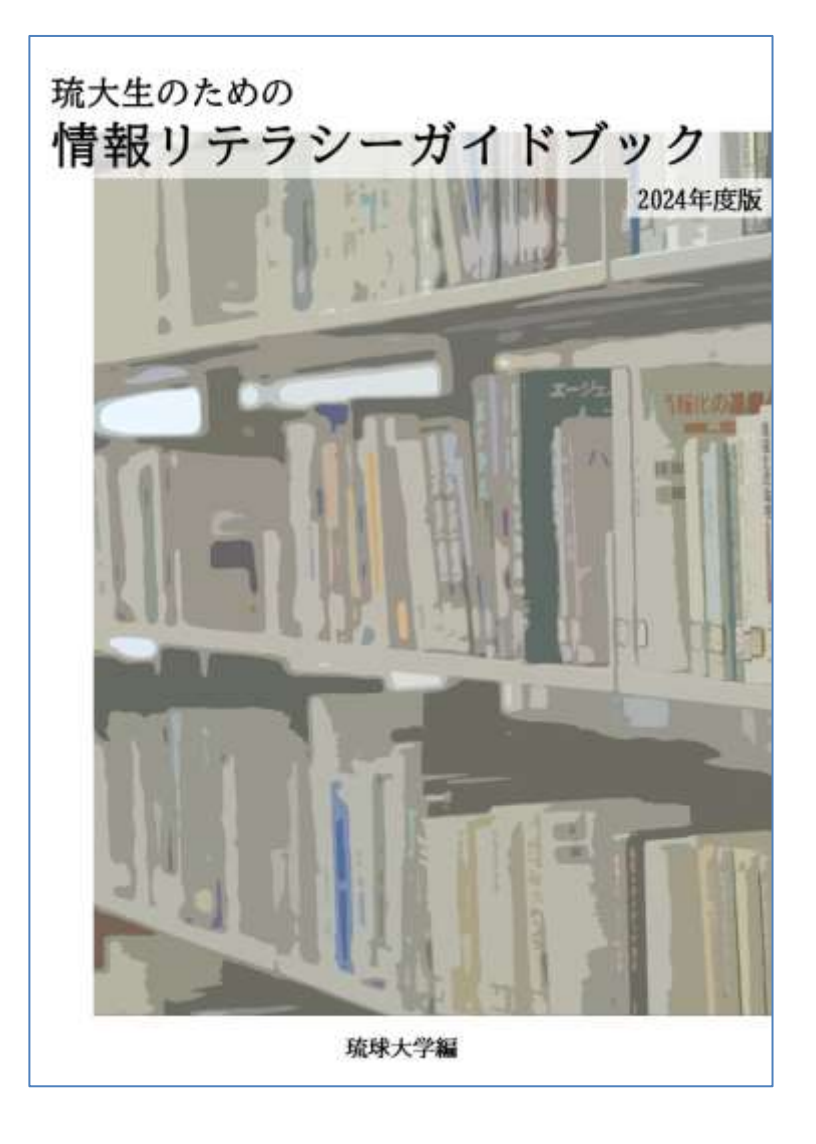

- この講義の内容は 「[琉大生のための情](https://www.lib.u-ryukyu.ac.jp/support/literacy/) [報リテラシーガイド](https://www.lib.u-ryukyu.ac.jp/support/literacy/) [ブック」](https://www.lib.u-ryukyu.ac.jp/support/literacy/)にも載って います(第2[章\)](https://www.lib.u-ryukyu.ac.jp/lib_uploadfile/learning_support/guidebook2024/cp2.pdf)
- レポートの書き方な ども載っているので、 ぜひご活用くださ い!

クイズで巡る図書館の旅

#### 【クイズで巡る図書館の旅 きじむんを救出せよ!】

附属図書館本館では、「クイズで巡る図書館の旅 きじむんを救出せよ!」を開催しています。 とある場所に閉じ込められてしまった附属図書館公式キャラクターのきじむん。 皆様の手元には「きじむんを救出したければ9つの謎を解いてみよ」と書かれた手紙が……。 探索マップを頼りにクイズを解きながらキーワードを集めきじむんを救出してください。

クイズに参加し、アンケートへご記入いただいた方には、図書館限定グッズ(付箋、クリアファイル等)を差 しトげます。

\*グッズの進呈は無くなり次第終了します。

みなさまのご参加をお待ちしています。

#### 参加方法

- 1. スマホと筆記用具を準備します。
- 2. 図書館入口近くで配布している「探索マップ」と「クイズ用紙」を取ってください。
- 3. 探索マップを頼りにクイズを解きます。
- 4. きじむんを見つけたらカウンターへ報告し、正解したら救出成功です。
- 5. カウンターでアンケートに答えて参加賞をもらいましょう。
	- 所要時間は約30分です。

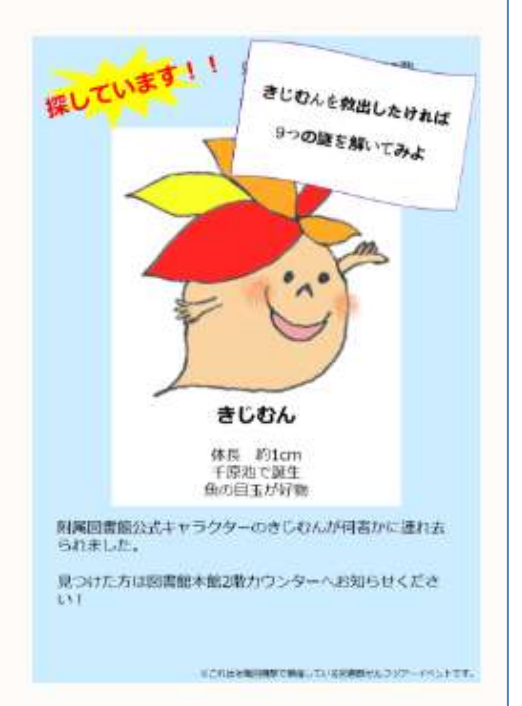

# ラーニング・サポートデスク

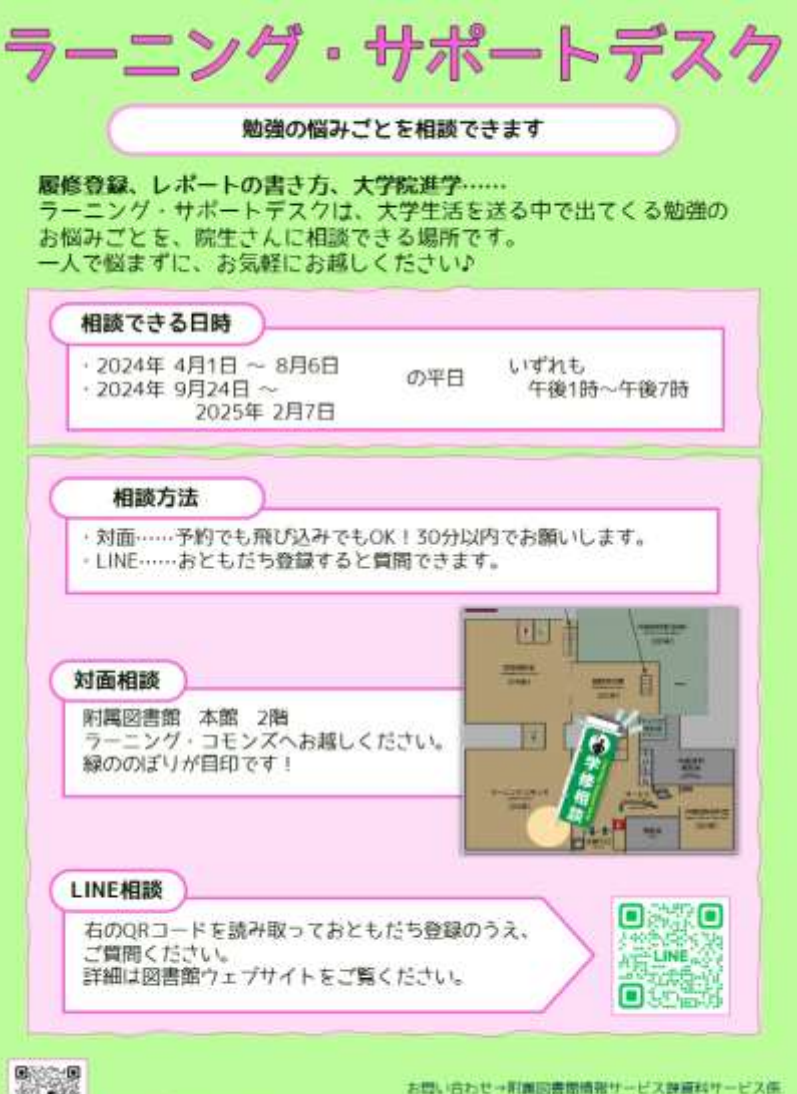

- ⚫ [ラーニング・サポー](https://www.lib.u-ryukyu.ac.jp/support/learning/) [トデスクは](https://www.lib.u-ryukyu.ac.jp/support/learning/)、大学院 生に、勉強に関する 悩みごと・困りごと の相談ができる場所 です
- ●院生の専門分野や院 進学に関する相談も OK♪

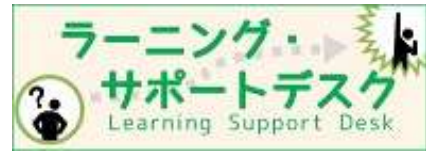

E-mail: Essiryogiacs.u-ryukyu.ac.jp https://www.lib.u-ryukyu.ac.jp/support/@arning

ラーニング・サポットデスクル

### 国際地域創造学部 基礎演習 図書館資料検索入門 1週目 おわり

1週目の演習問題の

メールアドレス・学籍番号・クラス・アンケート を再確認して送信してください

図書館の利用で分からないことがあれば、 お気軽にご相談ください。